# **XPS 13** دليل الخدمة

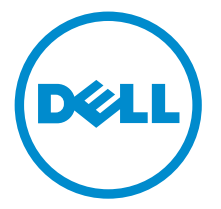

طراز الكمبيوتر: XPS 9343<br>النموذج الوقابي: P54G<br>النوع الوقابي: P54G001

## الملاحظات والتنبيهات والتحذيرات

إكِ<mark>/ ملاحظة:</mark> تشير كلمة "ملاحظة" إلى المعلومات المهمة التي تساعدك على تحقيق أقصى استفادة من الكمبيوتر. ننبيه: تشير كلمة "ننبيه" إما إلى احتمال حدوث تلف بالاجمزة أو فقدان للبيانات، كما تعلمك بكيفية تجنب المشكلة. لاحذير: تشير كلمة "تحذير" إلى احتمال حدوث ضرر بالممتلكات أو التعرض لإصابة جسدية أو الوفاة.<br>ا

**حقوق الطبع والنشر © لعلم 2015 لشركة Dell Inc. جميع ا<b>لحقوق محفوظة.** هذا المنتج محي بموجب حقوق الطبع والنشر وحقوق الملكية الفكرية العريكية والدولية . MDell™ رشعار Dēll ها علامتان تجاريتان لشركة Dell Inc. في الولّايات المتحدة و √أو نطاقات الاختصاص الْاخرى. وكل العلامات والأسماء التجارية الاخرى الواردة هنا قد تكون علامات نجارية تخص الشركات ذات الصلة المالكة لها.

 $12 - 2014$ 

مراجعة A00

# جدول المحتويات

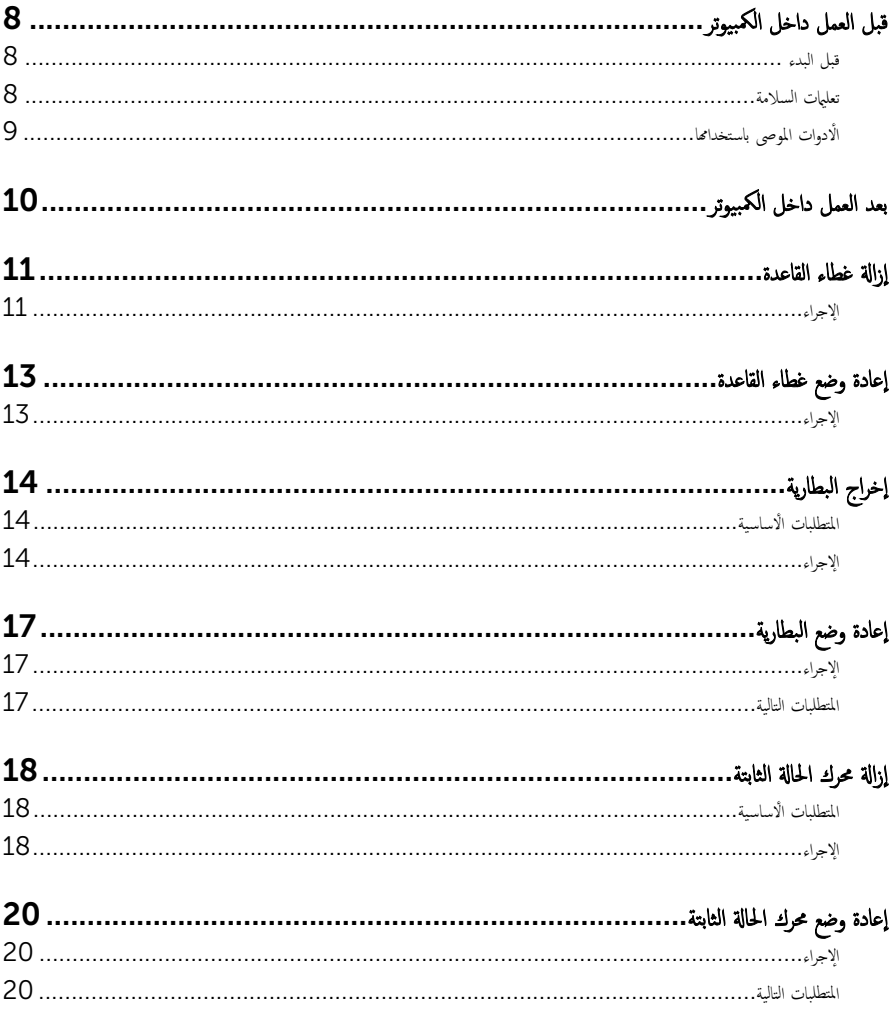

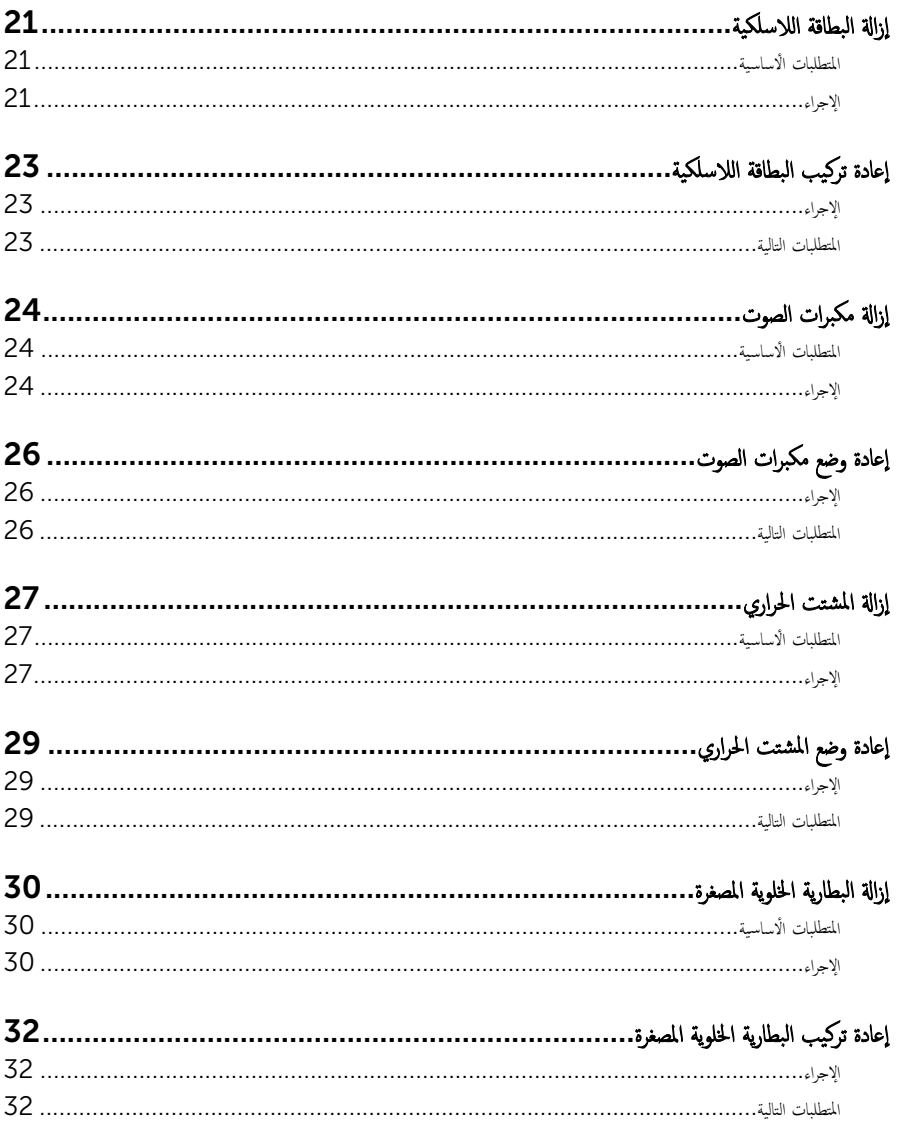

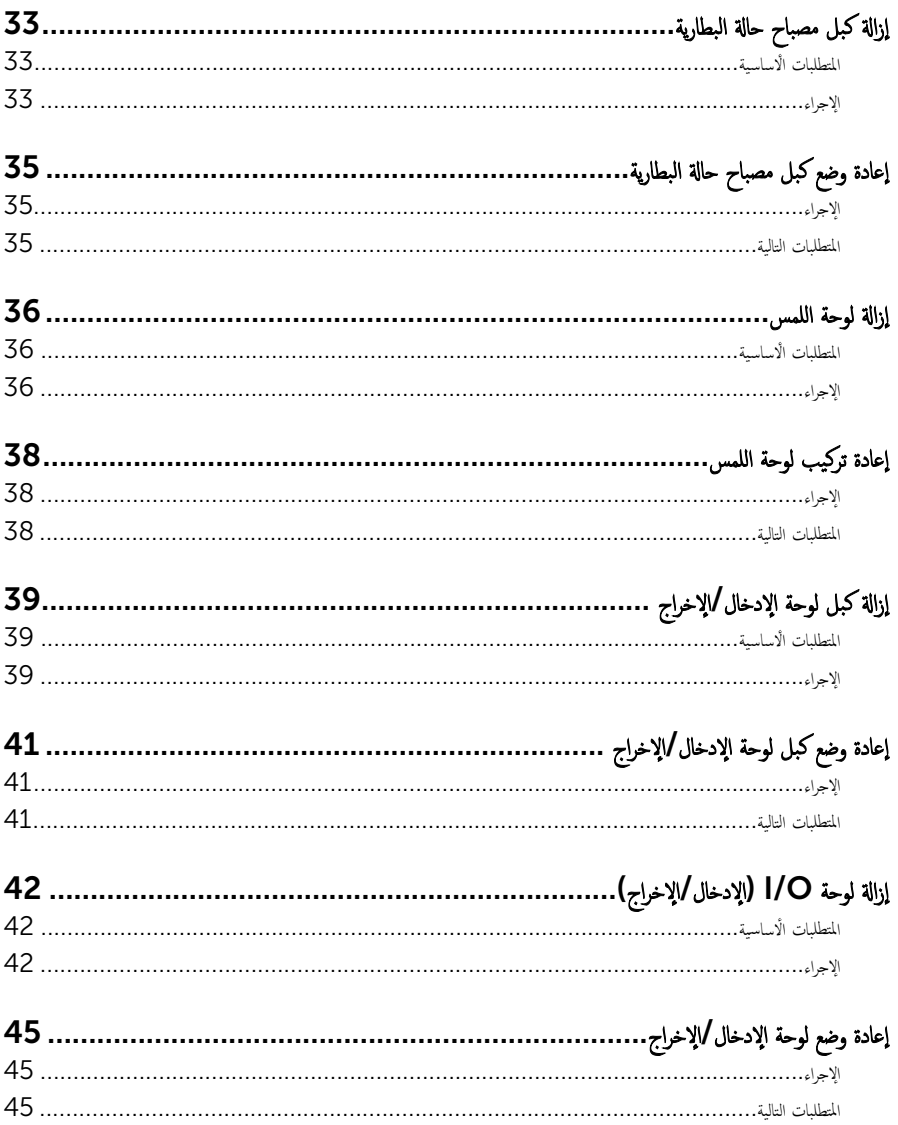

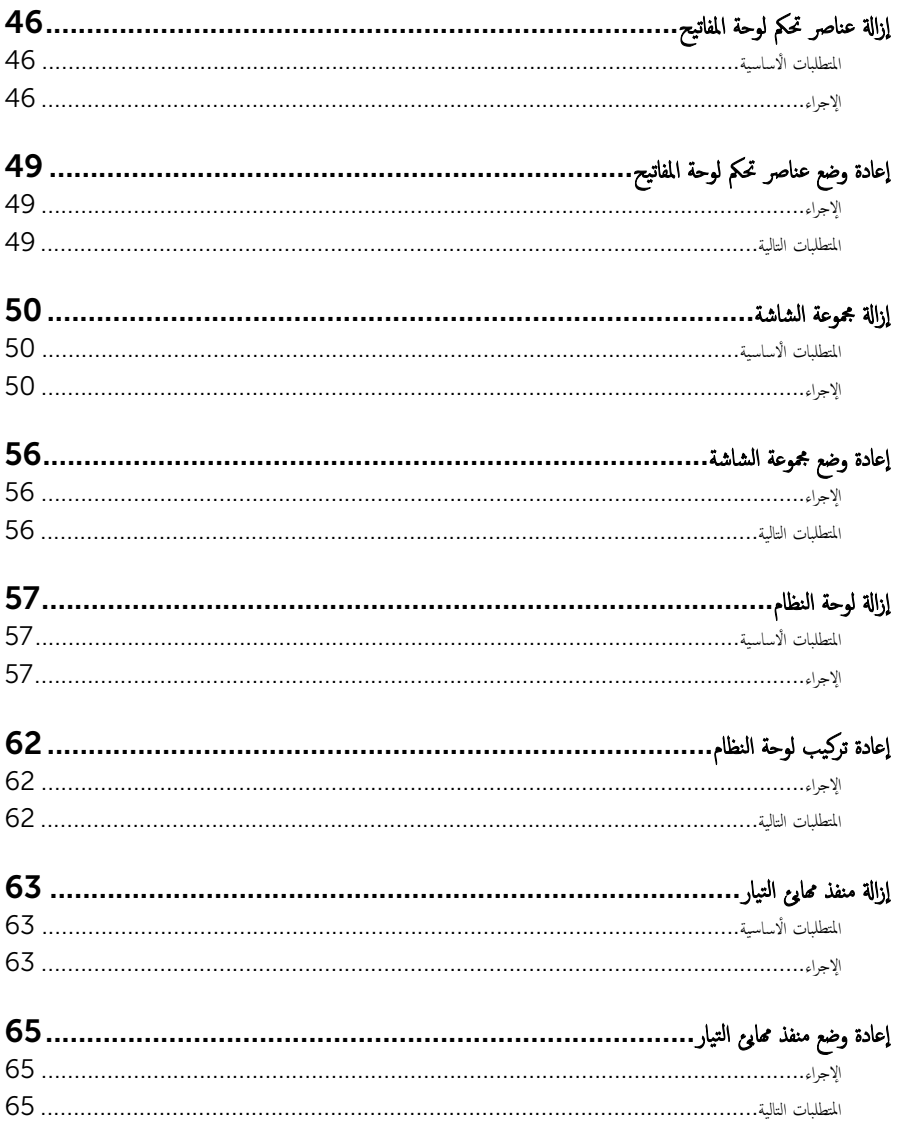

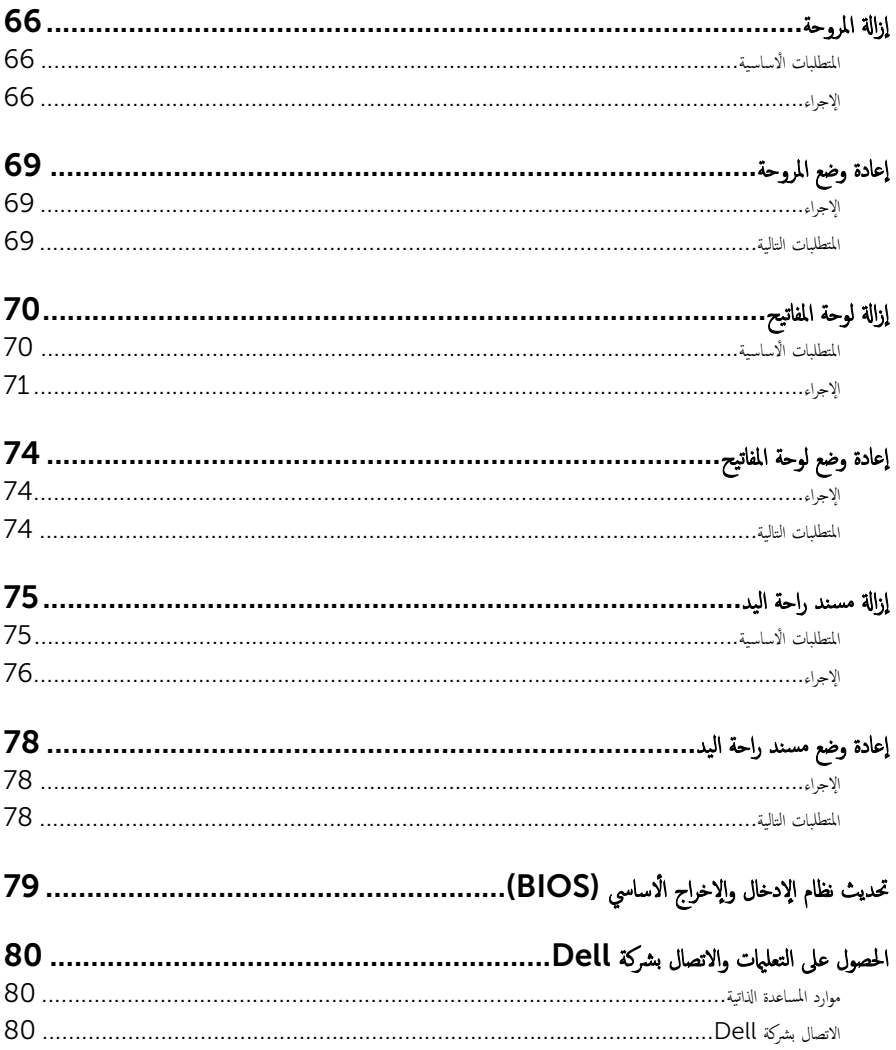

قبل العمل داخل الكمبيوتر

#### <span id="page-7-0"></span>˒̰ˋ:̴̾ ̤ˣ ˕̰ ˇȔا˒لاف ̭˅تالمك̸ او̤ˋط˅̜˅تǙ˒ ع˅̪ل ع̪ ̶˅ ̪ن افالح̸ و̰֗ˇ لم˶ الم˸˅̪̾ر الملاو ̪˸˅ت.

لاحظة: قد تختلف الصور الموجودة في هذا المستند عن الكمبيوتر وذلك حسب التكوين الذي طلبته.

#### قبل البدء

- 1 احفظ جميع الملفات المفتوحة وأغلقها وقم بإنهاء جميع التطبيقات المفتوحة.
	- **2** ٪ قم بإيقاف تشغيل الكمبيوتر .
- 8.1 Windows: ߆ ˺˅˺ة Start ( ȓ اˈدǫ)Ǚ ا̭قر ǫȓو ا̏̀ط ̉لى ̪˴ر ا̤˕̾˅ر → down Shut( Ȕا̻ق˅ف ا̤˕ ̏ش ̾ل(.
	- $\sim$  Windows 7 الله التشغيل). Shut down → (إيقاف التشغيل). ﴿ Shut down  $\rightarrow$  (إيقاف التشغيل).

ك<mark>م ملاحظة:</mark> إذا كنت تستخدم نظام تشغيل آخر، فانظر مستندات نظام التشغيل لديك لمعرفة تعليمات إيقاف التشغيل.

- 3 ٪ قم بفصل الكمبيوتر وكافة الاجحمزة المتصلة به من مآخذ التيار الكهربي الخاصة بهم.
- 4 افصل كل الكابلات مثل كابلات الهاتف وكابلات الشبكة وما إلى ذلك من جماز الكمبيوتر .
- د افصل كل الاجحمزة والملحقات الطرفية المتصلة، مثل لوحات المفاتيح والماوس والشاشات وما إلى ذلك من جماز الكمبيوتر
	- **6** ٪ قم بإزالة أي بطاقة وسائط وأي أقراص ضوئية من الكمبيوتر ، إن وجدت.

#### تعليمات السلامة

استعن بتوجيهات السلامة التالية لمساعدتك على حماية الكمبيوتر من أي تلف محتمل. وللمساعدة كذلك على ضمان سلامتك الشخصية.

تحذير : قبل العمل داخل الكمبيوتر، اقرأ معلومات الامان المرفقة التي تم شحنها مع الكمبيوتر ـ للتعرف على المعلومات الإضافية الخاصة بأفضل ممارسات ألامان، راجع الصفح الرئيسية الخاصة بـ "التوافق التنظيمي" من خلال dell.com/regulatory\_compliance.

حضافيو: افصل كل مصادر التيار قبل فتح غطاء الكمبيوتر أو اللوحات. بعد ا√تتهاء من العمل داخل الكمبيوتر، أعد تركيب كل ا√غطية واللوحات والمسامير قبل توصيل مصدر التيار.

- ننبيه: لتجنب إتلاف جمماز الكمبيوتر، تأكد من أن سطح العمل مستويًا ونظيفًا. ȓ
- ˒̰ˋ:̴̾ ̤ˣ ˕̰ ˇȔا˒لاف ̭˅تالمك̸ او̤ˋط˅̜˅تǙ˒ ع˅̪ل ع̪ ̶˅ ̪ن افالح̸ و̰֗ˇ لم˶ الم˸˅̪̾ر الملاو ̪˸˅ت.
- ننبيه: ليس عليك سوى استكشاف الاخطاء وإصلاحما والقيام بعمليات الإصلاح المصرح بها أو التي يتم توجيهك إليها من خلال فريق المساعدة الفني من Dell. حيث أن التلف الناتج من إجراء هذه الخدمة غير المخول من Dell لا يغطيه الضهان. راجع إرشادات السلامة التي يتم إرفاقها مع المنتج tر على موقع dell.com/regulatory\_compliance.

<span id="page-8-0"></span>نبيه: قبل لمس أي شيء داخل الكمبيوتر، قم بتأريض نفسك بواسطة لمس سطح معدني غير مطلي، مثل السطح المعدني المورجود في الجزء الخلفي من الكمبيوتر . أثناء العمل، المس سطح معدني غير مطلي بشكل دوري لتفريغ الكهراء الساكنة والتي قد تتلف المكونات الداخلية للكمبيوتر . تنبيه: عند فصل كبل،اسحب الموصل الخاص به أو لسان السحب، وليس الكبل نفسه. بعض الكبلات تشتمل على موصلات مع عروات قفل أو ∧ مسامير إيهام يجب فكها قبل فصل الكبل. عند فصل الكبلات، حافظ على محاذاتها بالتساوي لتجنب ثني أي مسامير موصلات. عند توصيل الكبلات. تأكد من أن المنافذ والموصلات تم توجيهها ومحاذاتها بشكل صحيح. ȓ اك̤ ˋل ̉ن اكم̤ ˋ ˒رǙ̸̾ ثم ا̙صࠁ ̉ن الج̶˅ز الم˕صل ˈ˅̤شˋكة. ً ˈفصل ˒̰ˋ:̴̾ ̤فصل ̟ˋل ا̤شˋكةǙ ߁ ǫȓولإ ȓ جه˅ˬر ̪ن ئ̜˅ر ˈط˅̜˅ت ˷˅ʿطا̸̤ . Ȏر̟ˋة ǫو ˒̰ˋ:̴̾ ا̏̀ط ̉لى ǫȓي ˈط˅̜˅ت̪

## الأدوات الموصى باستخدامها

قد تحتاج الإجراءات الواردة في هذا المستند إلى وجود الأدوات التالية:

- مفك فيليبس
- مفك مسطح
- ̪فك #5 Torx( 5T)
	- مخط˅ط ˈلا˷˕̾كي

## بعد العمل داخل الكمبيوتر

#### <span id="page-9-0"></span>˒̰ˋ:̴̾ ̜د دي̻' ك˒ر الم˸˅̪̾ر الم˕ ة̰˅˙ر ǫȓو ̟ةالمفك̸ داˬل اكم̤ ˋ ˒ر̸̾ Ȕالى Ȕالح˅ق را̤ޢ ˈ˅كم̤ ˋ ˒ر̸̾ ˈشدة.

- 1 ٪ قم بإعادة تركيب جميع المسامير وتأكد من عدم وجود مسامير مفكوكة بداخل الكمبيوتر. ȓ 2 ٪ مَّ بتوصيل أية أجحزة خارجية أو أحمزة طرفية وكبلات قمت بإزالتها قبل العمل في الكمبيوتر الخاص بك.<br>3 ٪ أعد مضع أي بطاقات مسائط وأقراص وأي أحزاء أخرى قمت بازالتيا قبل العمل داخل الكمسة . أعد وضع أي بطاقات وسائط وأقراص وأي أجزاء أخرى قمت بإزالتها قبل العمل داخل الكمبيوتر .
	- 4 صل الكمبيوتر وجميع الاجحمزة المتصلة بالمنافذ الكهربية الخاصة بها.
		- 5 ٪ قم بتشغيل الكمبيوتر .

### إزالة غطاء القاعدة

<span id="page-10-0"></span>تحذير : قبل العمل داخل الكمبيوتر ، اقرأ معلومات الٌامان التي تم ٳرفاقها مع الكمبيوتر ، واتبع الخطوات الوادة في <u>قبل العمل داخل الكمبيوتر</u> . بعد العمل ⚠ داخل الكمبيوتر ، اتبع التعليمات الواردة في <u>بعد العمل داخل الكمبيوتر</u>. للتعرف على المعلومات الإضافية الحاصة بأفضل ممارسات الامان. راجع الصفحة الرئيسية الخاصة بالتّوافق التنظيمي من خلال dell.com/regulatory\_compliance.

الإجراء

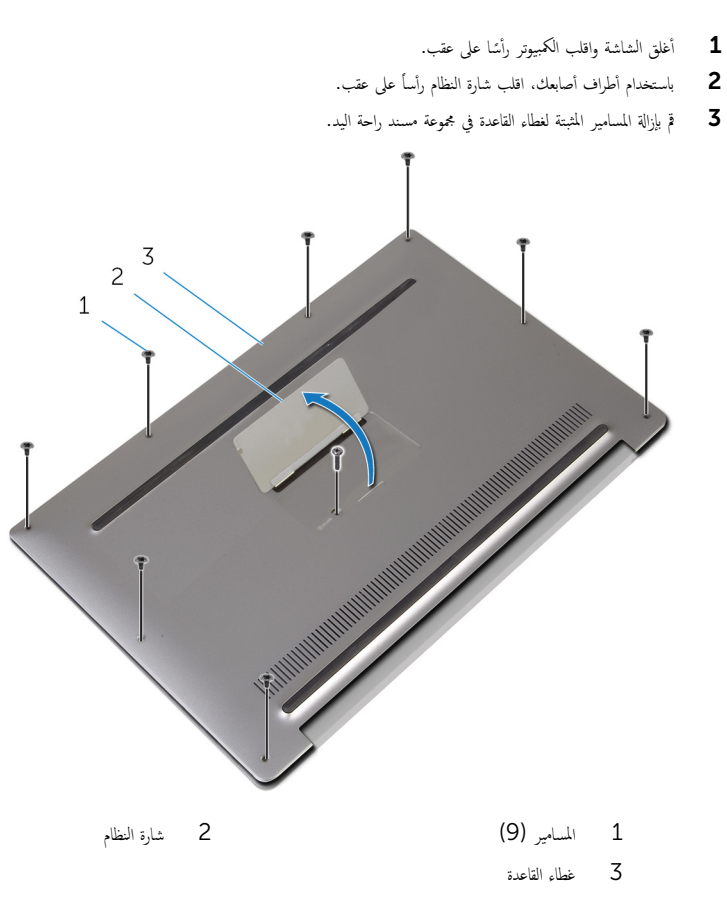

4 اقلب شارة النظام.

5 ً بدءاً من الجانب الخلفي من الكمبيوتر، انقب غطاء القاعدة بمخطاط بلاستيكي.

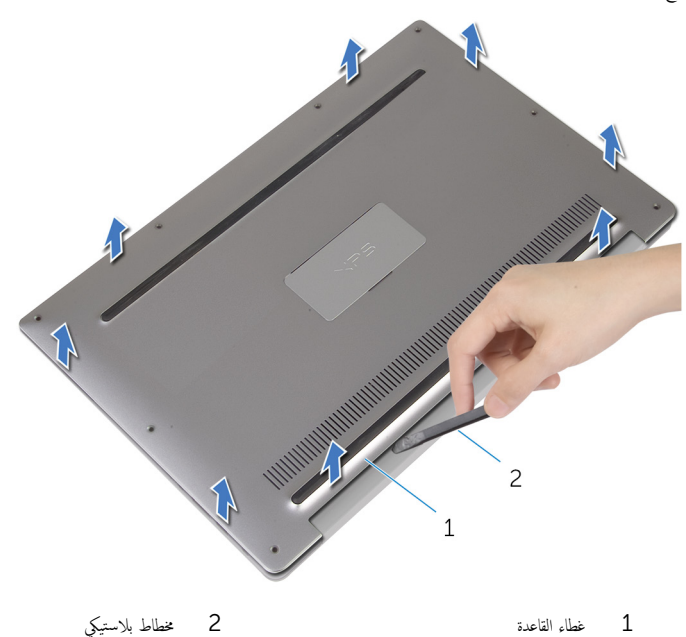

 $12$ 

<span id="page-12-0"></span>⚠ تحذير : قبل العمل داخل الكمبيوتر ، اقرأ معلومات الٌامان التي تم ٳرفاقها مع الكمبيوتر ، واتبع الخطوات الوادة في <u>قبل العمل داخل الكمبيوتر</u> . بعد العمل داخل الكمبيوتر ، اتبع التعليمات الواردة في <u>بعد العمل داخل الكمبيوتر</u>. للتعرف على المعلومات الإضافية الحاصة بأفضل ممارسات الامان. راجع الصفحة الرئيسية الخاصة بالتّوافق التنظيمي من خلال dell.com/regulatory\_compliance.

### الإجراء

- قم بمحاذاة فتحات مسهار غطاء القاعدة مع الفتحات الموجودة في مجموعة مسند راحة اليد وقم بتثبيت غطاء القاعدة في مكانه.
	- 2 باستخدام أطراف أصابعك. اقلب شارة النظام رأساً على عقب.
	- ق أعد وضع المسامير المثبتة لغطاء القاعدة في مجموعة مسند راحة اليد.
		- ادر شارة النظام لأعلى واجعلها تستقر فى مكانها. $\hbox{\bf 4}$

# إخراج البطارية

<span id="page-13-0"></span>تحذير : قبل العمل داخل الكمبيوتر ، اقرأ معلومات الٌامان التي تم ٳرفاقها مع الكمبيوتر ، واتبع الخطوات الوادة في <u>قبل العمل داخل الكمبيوتر</u> . بعد العمل داخل الكمبيوتر ، اتبع التعليمات الواردة في <u>بعد العمل داخل الكمبيوتر</u>. للتعرف على المعلومات الإضافية الحاصة بأفضل ممارسات الامان. راجع الصفحة الرئيسية الخاصة بالتّوافق التنظيمي من خلال dell.com/regulatory\_compliance.

## المتطلبات ا<mark>لا</mark>ساسية

قم بإزالة <u>غطاء القاعدة</u>.

الإجراء

افصل كبل البطارية من لوحة النظام. $\,$ 

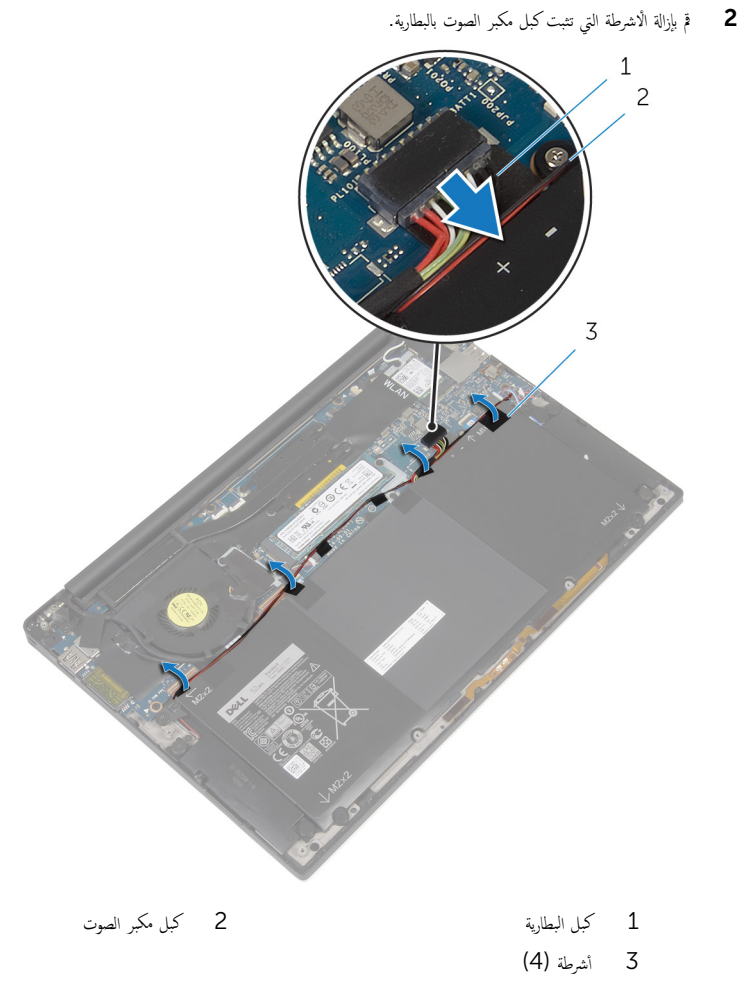

ق ﴿ بإزالة المسامير اللولبية التي تثبت البطارية بمجموعة مسند راحة اليد.

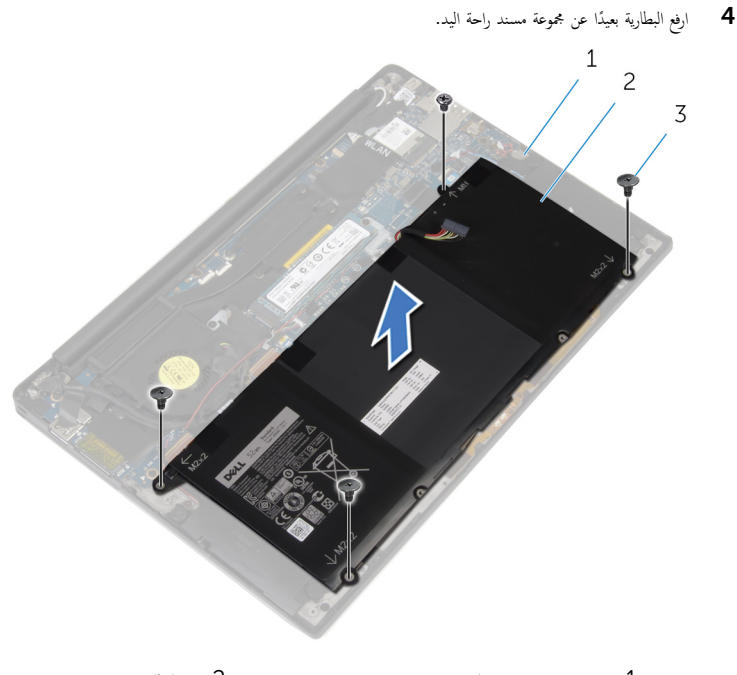

- 2 البطارية مجوعة مسند راحة اليد $\quad \, 1$ 3 المسامير اللولبية (4)
	- 5 اقلب الكمبيوتر وافتح الشاشة، واضغط على زر التيار لمدة خمس ثوانٍ تقريبًا لتأريض لوحة النظام.

# إعادة وضع البطارية

<span id="page-16-0"></span>⚠ تحذير : قبل العمل داخل الكمبيوتر ، اقرأ معلومات الٌامان التي تم ٳرفاقها مع الكمبيوتر ، واتبع الخطوات الوادة في <u>قبل العمل داخل الكمبيوتر</u> . بعد العمل داخل الكمبيوتر ، اتبع التعليمات الواردة في <u>بعد العمل داخل الكمبيوتر</u>. للتعرف على المعلومات الإضافية الحاصة بأفضل ممارسات الامان. راجع الصفحة الرئيسية الخاصة بالتّوافق التنظيمي من خلال dell.com/regulatory\_compliance.

#### الإجراء

- ق بمحاذاة فتحات المسامير اللولبية الموجودة على البطارية مع فتحات المسامير اللولبية الموجودة على مجموعة مسند راحة اليد.
	- ˒˜ˋت كاˈل ك̪ ˋر تا̤ص̸ ˈ˅̤ ̻ةˋط˅ر . ȓ ̃ةݾ اܱ̤ 2 ǫȓ̤صق الأ
	- ق ﴿ بإعادة تركيب المسامير اللولبية التي تثبت البطارية بمجموعة مسند راحة اليد.
		- 4 ٪ صل كبل البطارية بلوحة النظام.

#### المتطلبات التالية

أعد وضع <u>غطاء القاعدة</u>.

## إزالة محرك الحالة الثابتة

<span id="page-17-0"></span>تحذير : قبل العمل داخل الكمبيوتر ، اقرأ معلومات الٌامان التي تم ٳرفاقها مع الكمبيوتر ، واتبع الخطوات الوادة في <u>قبل العمل داخل الكمبيوتر</u> . بعد العمل  $\mathbb{V}$ داخل الكمبيوتر ، اتبع التعليمات الواردة في <u>بعد العمل داخل الكمبيوتر</u>. للتعرف على المعلومات الإضافية الحاصة بأفضل ممارسات الامان. راجع الصفحة الرئيسية الخاصة بالتّوافق التنظيمي من خلال dell.com/regulatory\_compliance.  $\wedge$ ننبيه: محركات الاقراص ذات الحالة الصلبة تكون قابلة للكسر. توخ الحذر عند التعامل مع محرك الاقراص الثابتة. ننبيه: لتجنب فقد البيانات، لا تقم بإزالة محرك الاقراص ذو الحالة الصلبة عندما يكون الكمبيوتر في حالة صكون أو في حالة تشغيل.

## المتطلبات ا<mark>لا</mark>ساسية

- 1 فم بإزالة <u>غطاء القاعدة</u>
	- **2** قم بإزالة <u>البطارية</u>

### الإجراء

1 قم بفك المسيار اللولبي الذي يثبت محرك الْاقراص الثابتة بلوحة النظام.

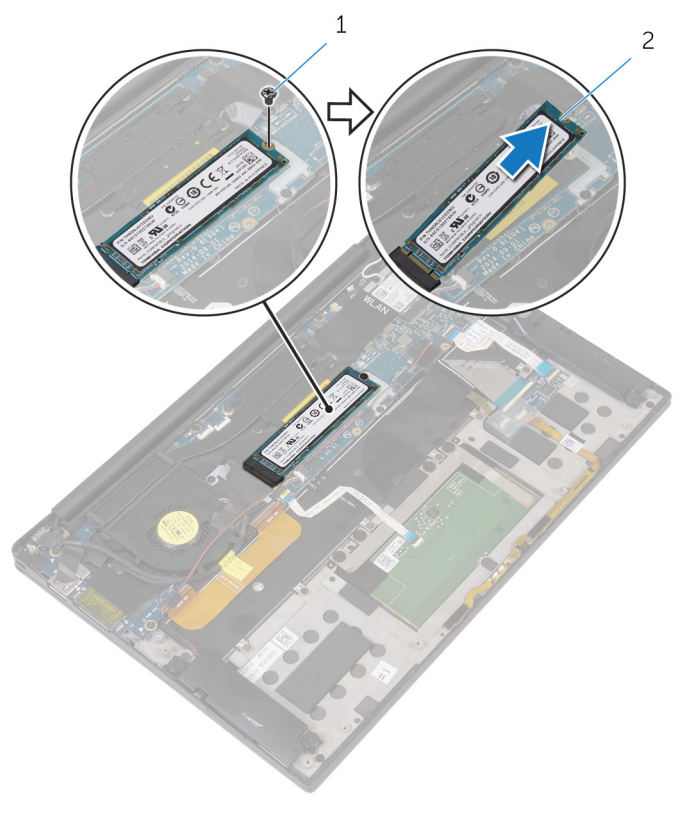

2 - محرك الاقراص الثابتة

1 المسار

# إعادة وضع محرك الحالة الثابتة

<span id="page-19-0"></span>تحذير : قبل العمل داخل الكمبيوتر ، اقرأ معلومات الٌامان التي تم ٳرفاقها مع الكمبيوتر ، واتبع الخطوات الوادة في <u>قبل العمل داخل الكمبيوتر</u> . بعد العمل ⚠ داخل الكمبيوتر ، اتبع التعليمات الواردة في <u>بعد العمل داخل الكمبيوتر</u>. للتعرف على المعلومات الإضافية الحاصة بأفضل ممارسات الامان. راجع الصفحة الرئيسية الخاصة بالتّوافق التنظيمي من خلال dell.com/regulatory\_compliance.

ننبيه: محركات الاقراص ذات الحالة الصلبة تكون قابلة للكسر. توخ الحذر عند التعامل مع محرك الاقراص الثابتة.

#### الإجراء

- $\!1$   $\;$  قم بمحاذاة الفتحات الموجودة على محرك الأقراص الثابتة مع الالسنة الموجودة في فتحة محرك الأقراص الثابتة.
	- 2 ٪ قم بإزاحة محرك الأقراص الثابتة بزاوية إلى فتحة محرك الأقراص الثابتة.
- ${\bf 3}$  اضغط على الطرف الآخر من محرك الْاقراص الثابتة لْاسفل واستبدل المسهار المثبت لمحرك الأقراص الثابتة في لوحة النظام.

#### المتطلبات التالبة

- 1 أعد وضع <u>البطارية</u> .
- **2** أعد وضع <u>غطاء القاعدة</u> .

## إزالة البطاقة اللاسلكية

<span id="page-20-0"></span>⚠ تحذير : قبل العمل داخل الكمبيوتر ، اقرأ معلومات الٌامان التي تم ٳرفاقها مع الكمبيوتر ، واتبع الخطوات الوادة في <u>قبل العمل داخل الكمبيوتر</u> . بعد العمل داخل الكمبيوتر ، اتبع التعليمات الواردة في <u>بعد العمل داخل الكمبيوتر</u>. للتعرف على المعلومات الإضافية الحاصة بأفضل ممارسات الامان. راجع الصفحة الرئيسية الخاصة بالتّوافق التنظيمي من خلال dell.com/regulatory\_compliance.

## المتطلبات ا<mark>لا</mark>ساسية

- 1 فم بإزالة <u>غطاء القاعدة</u>
	- **2** قم بإزالة ا<mark>لبطارية</mark>

### الإجراء

- قم بإزالة المسهار الذي يثبت البطاقة اللاسلكية فى لوحة النظام.  $\boldsymbol{1}$ 
	- 2 ٪ ارفع حامل البطاقة اللاسلكية خارج البطاقة اللاسلكية.
	- ق افصل كابلات البطاقة اللاسلكية عن البطاقة اللاسلكية.

4 فم بإزاحة البطاقة اللاسلكية، ثم أخرجحا من فتحة البطاقة اللاسلكية.

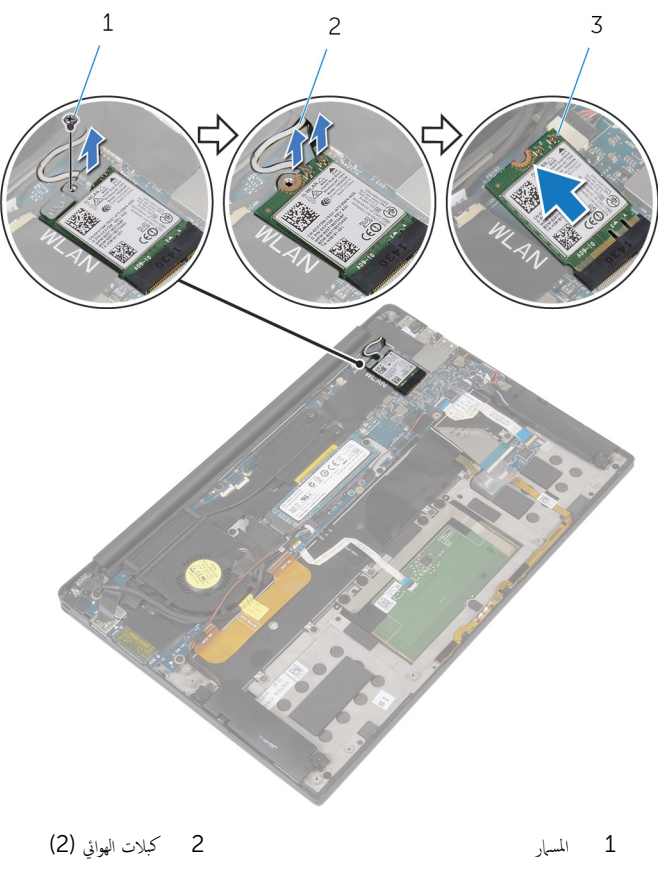

 $\overline{3}$ البطاقة اللاسلكية

## ـإعادة تركيب البطاقة اللاسلكية

<span id="page-22-0"></span>تحذيو ً. قبل العمل داخل الكمبيوتر، اقرأ معلومات الامان التي تم إرفاقها مع الكمبيوتر، واتبع الخطوات الوادة في ق<u>بل العمل داخل الكمبيوتر</u> . بعد العمل ⚠ داخل الكمبيوتر، اتبع التعليات الواردة في <u>بعد العمل داخل الكمبيوتر</u> للتعرف على المعلومات الإضافية الخاصة بافضل ممارسات الأمان، راجع الصفحة الرئيسية الخاصة بالتّوافق التنظيمي من خلال dell.com/regulatory\_compliance.

### الإجراء

 $\!1$   $\!$  قم بمحاذاة الفتحات الموجودة على البطاقة اللاسلكية مع الألسنة الموجودة في فتحة البطاقة اللاسلكية.

#### ِ تَنبيه: لتفادي إتلاف البطاقة اللاسلكية. لا تقم مطلقًا بوضع الكابلات أسفل هذه البطاقة.

- 2 ٪ قُم بإزاحة البطاقة اللاسلكية بزاوية إلى فتحة البطاقة اللاسلكية.
	- ق ۾ بتوصيل كابلات الهوائي بالبطاقة اللاسلكية.

يوضح الجدول التالي نظام ألوان كبلات الهوائي للبطاقة اللاسلكية التي يدعمها الكمبيوتر الذي بحوزتك.

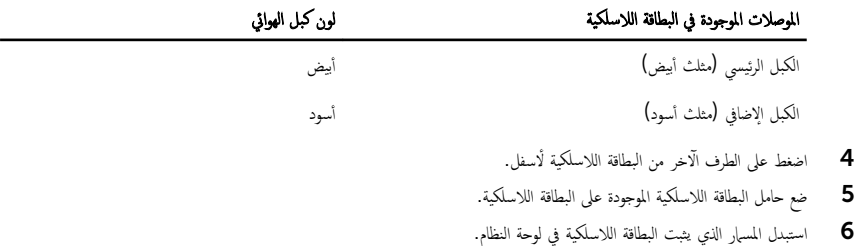

### المتطلبات التالية

- 1 أعد وضع <u>البطارية</u> .
- **2** أعد وضع <u>غطاء القاعدة</u>

## إزالة مكبرات الصوت

<span id="page-23-0"></span>تحذير : قبل العمل داخل الكمبيوتر ، اقرأ معلومات الٌامان التي تم ٳرفاقها مع الكمبيوتر ، واتبع الخطوات الوادة في <u>قبل العمل داخل الكمبيوتر</u> . بعد العمل ⚠ داخل الكمبيوتر ، اتبع التعليمات الواردة في <u>بعد العمل داخل الكمبيوتر</u>. للتعرف على المعلومات الإضافية الحاصة بأفضل ممارسات الامان. راجع الصفحة الرئيسية الخاصة بالتّوافق التنظيمي من خلال dell.com/regulatory\_compliance.

## المتطلبات ا<mark>لا</mark>ساسية

- 1 فم بإزالة <u>غطاء القاعدة</u>
	- **2** قم بإزالة ا<mark>لبطارية</mark>

### الإجراء

- افصل كبل مكبر الصوت من لوحة النظام.  $\,$
- 2 ٪ قم بإزالة المسامير التي تثبت مكبرات الصوت بمجموعة مسند راحة اليد.
- 3 لاحظ توجيه كبل مكبر الصوت، وانزع الشريط الذي يثبت كبل مكبر الصوت في لوحة النظام.

4 ارفع مكبرات الصوت والكبلات الخاصة بها بعيدًا عن مجموعة مسند راحة اليد.

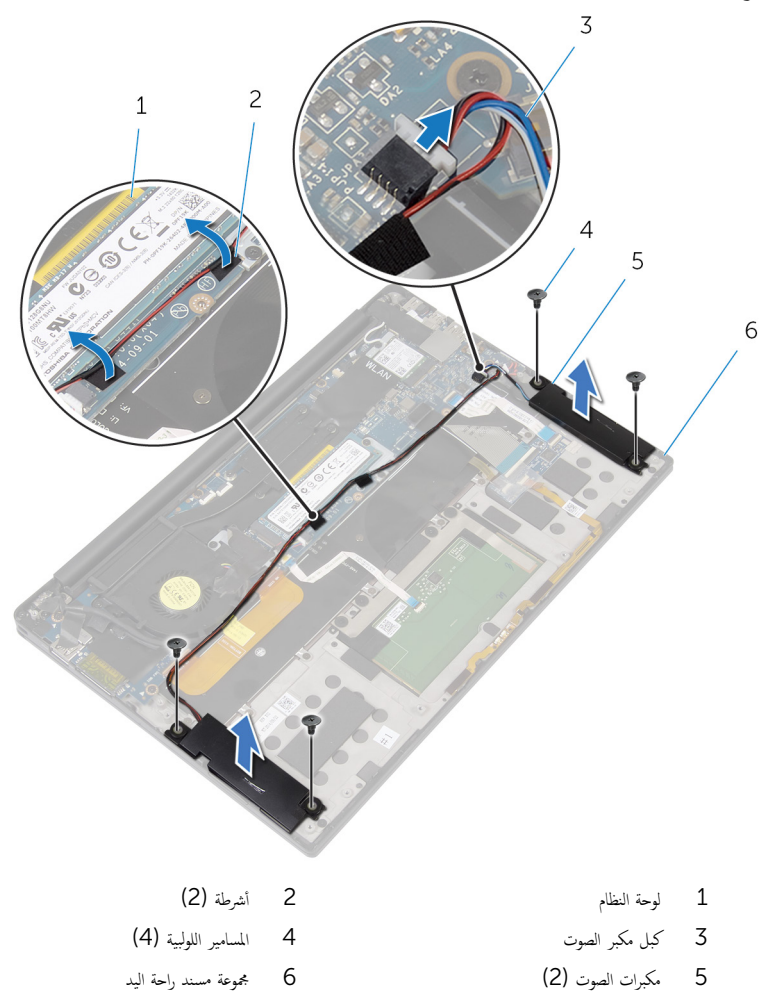

# إعادة وضع مكبرات الصوت

<span id="page-25-0"></span>تحذير : قبل العمل داخل الكمبيوتر ، اقرأ معلومات الٌامان التي تم ٳرفاقها مع الكمبيوتر ، واتبع الخطوات الوادة في <u>قبل العمل داخل الكمبيوتر</u> . بعد العمل ⚠ داخل الكمبيوتر ، اتبع التعليمات الواردة في <u>بعد العمل داخل الكمبيوتر</u>. للتعرف على المعلومات الإضافية الحاصة بأفضل ممارسات الامان. راجع الصفحة الرئيسية الخاصة بالتّوافق التنظيمي من خلال dell.com/regulatory\_compliance.

#### الإجراء

- ساستخدام دعامات المحاذاة في مجموعة مسند راحة اليد، ضع مكبرات الصوت في مجموعة مسند راحة اليد.  $\boldsymbol{1}$ 
	- 2 استبدال المسامير التي تثبت مكبرات الصوت بمجموعة مسند راحة اليد.
	- $\bf 3$   $\bf 4$  قم بتوجيه كبل مكبر الصوت على لوحة النظام.
		- 4 ٪ صل كبل مكبر الصوت بلوحة النظام.

#### المتطلبات التالية

- 1 أعد وضع <u>البطارية</u> .
- **2** أعد وضع <u>غطاء القاعدة</u> .

## إزالة المشتت الحراري

- <span id="page-26-0"></span>تحذير : قبل العمل داخل الكمبيوتر ، اقرأ معلومات الّامان التي تم إرفاقها مع الكمبيوتر ، واتبع الحطوات الوادة في ق<u>بل العمل داخل الكمبيوتر</u> . بعد العمل ⚠ داخل الكمبيوتر ، اتبع التعليمات الواردة في <u>بعد العمل داخل الكمبيوتر</u>. للتعرف على المعلومات الإضافية الحاصة بأفضل ممارسات الامان. راجع الصفحة الرئيسية الخاصة بالتّوافق التنظيمي من خلال dell.com/regulatory\_compliance.
	- تحذير: قد يصبح المشتت الحراري ساختا أثناء التشغيل العادي. اترك المشتت الحراري لوقت كافٍ لكي يبرد قبل محاولة لمسه.
	- تنبيه: لضهان الحد الاقصى من التبريد للمعالج. لا تلمس مناطق توصيل الحرارة في المشتت الحراري. يمكن أن تقلل الزيوت على بشرتك من إمكانية ∧ توصيل الحرارة للشحم الحراري.

## المتطلبات ا<mark>لا</mark>ساسية

- 1 ٪ قم بإزالة <u>غطاء القاعدة</u>
	- **2** فم بإزالة ا<mark>لبطارية</mark>

### الإجراء

قم بإزالة المسامير المثبتة للمشتت الحراري في لوحة النظام.  $\boldsymbol{1}$ 

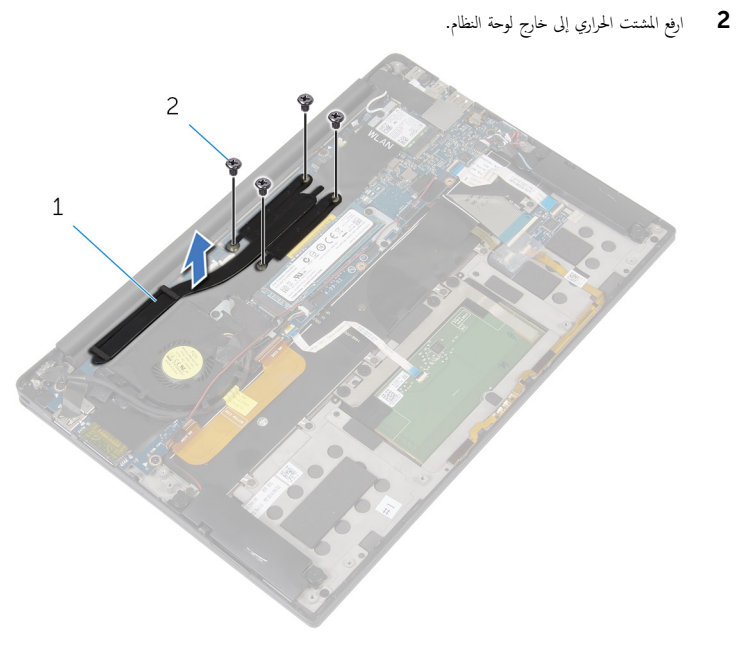

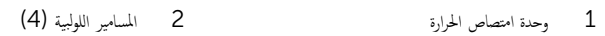

# إعادة وضع المشتت الحراري

- <span id="page-28-0"></span>تحذيو ً. قبل العمل داخل الكمبيوتر، اقرأ معلومات الامان التي تم إرفاقها مع الكمبيوتر، واتبع الخطوات الوادة في ق<u>بل العمل داخل الكمبيوتر</u>. بعد العمل ⚠ داخل الكمبيوتر ، اتبع التعليمات الواردة في <u>بعد العمل داخل الكمبيوتر</u>. للتعرف على المعلومات الإضافية الحاصة بأفضل ممارسات الامان. راجع الصفحة الرئيسية الخاصة بالتّوافق التنظيمي من خلال dell.com/regulatory\_compliance.
	- تنبيه: قد تتسبب محاذاة المشتت الحراري بطريقة غير صحيحة في إتلاف لوحة النظام والمعالج.  $\wedge$
- ̧˽ Ȕاذا تمت Ȕا̉˅دة ˒˜ˋ̾ت ˧ة̸̤ ا̰̤ظ˅م اولمش˕ت يارالحر الأ ȓ˽ لي ̪لا˧ظة: ؈كن Ȕا̉˅دة ا˷˕ˮدام ا̤ش˩̩ يارالحر الأ ˅. ǫȓ̪ ˅Ȕاذا تم ا˷˕ˋدال ˧ة̸̤ ً ̾̾ن ̪ع ȓ النظام أو المبرد الحراري، فاستخدم البطانة الحرارية التي يتم توفيرها في عبوة المنتج للتأكد من توصيل الحرارة. ȓ

### الإجراء

- $1$   $\,$  قم بمحاذاة فتحات المسامير الموجودة على المشتت الحراري مع فتحات المسامير الموجودة على لوحة النظام.
	- 2 ٪ قم باستبدال المسامير المثبتة للمشتت الحراري في لوحة النظام.

#### المتطلبات التالية

- 1 أعد وضع <u>البطارية</u> .
- **2** أعد وضع <u>غطاء القاعدة</u> .

## إزالة البطارية الخلوية المصغرة

<span id="page-29-0"></span>تحذيو ً. قبل العمل داخل الكمبيوتر، اقرأ معلومات الامان التي تم إرفاقها مع الكمبيوتر، واتبع الخطوات الوادة في ق<u>بل العمل داخل الكمبيوتر</u> . بعد العمل ⚠ داخل الكمبيوتر ، اتبع التعليمات الواردة في <u>بعد العمل داخل الكمبيوتر</u>. للتعرف على المعلومات الإضافية الحاصة بأفضل ممارسات الامان. راجع الصفحة الرئيسية الخاصة بالتّوافق التنظيمي من خلال dell.com/regulatory\_compliance.

تنبيه: يؤدي إزالة البطارية الخلوية المصغرة إلى إعادة تعيين إعدادات BIOS بشكل افتراضي. يوصى بملاحظة إعدادات BIOS قبل إزالة  $\triangle$ البطارية الخلوية المصغرة.

## المتطلبات ا<mark>لا</mark>ساسية

#### 1 فم بإزالة <u>غطاء القاعدة</u>

2 ٪ قم بإزالة <u>البطارية</u>

### الإجراء

افصل كبل البطارية الخلوية المصغرة من لوحة النظام. $\boldsymbol{1}$ 

2 لاحظ موقع البطارية الخلوية المصغرة وأخرجما خارج مجموعة مسند راحة اليد.

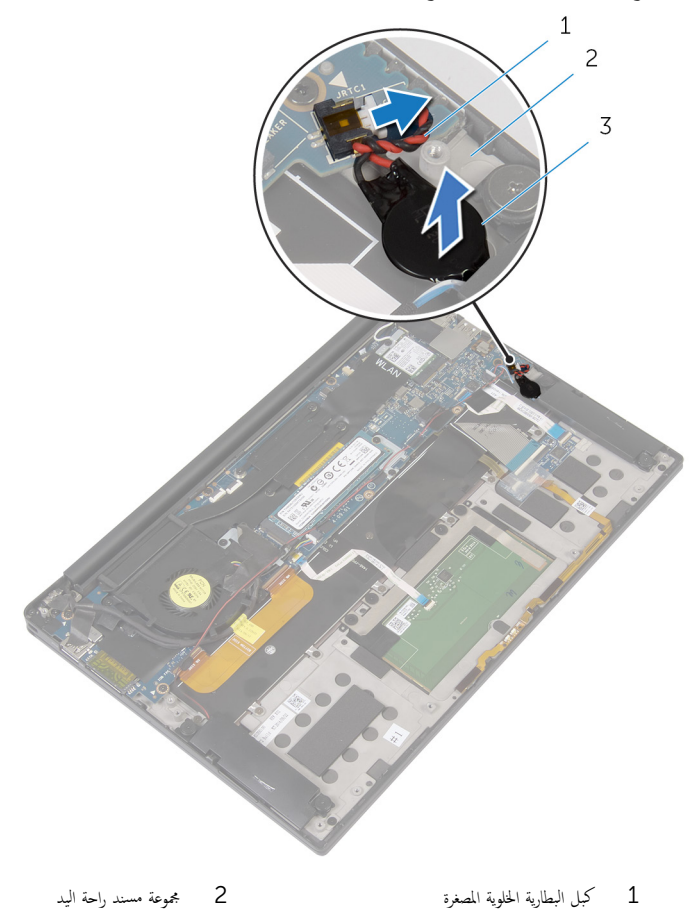

3 البطارية الخلوية المصغرة

## ـإعادة تركيب البطارية الحلوية المصغرة

<span id="page-31-0"></span>تحذير : قبل العمل داخل الكمبيوتر ، اقرأ معلومات الٌامان التي تم ٳرفاقها مع الكمبيوتر ، واتبع الخطوات الوادة في <u>قبل العمل داخل الكمبيوتر</u> . بعد العمل داخل الكمبيوتر ، اتبع التعليمات الواردة في <u>بعد العمل داخل الكمبيوتر</u>. للتعرف على المعلومات الإضافية الحاصة بأفضل ممارسات الامان. راجع الصفحة الرئيسية الخاصة بالتّوافق التنظيمي من خلال dell.com/regulatory\_compliance.

### الإجراء

- ألصق البطارية الخلوية المصغرة بمجموعة مسند راحة اليد.  $\boldsymbol{1}$ 
	- 2 ٪ قم بتوصيل كابل البطارية الخلوية المصغرة بلوحة النظام.

#### المتطلبات التالية

- 1 ǫȓ̉د ̀عو ا̤ [̻ةˋط˅ر](#page-16-0) .
- **2** أعد وضع <u>غطاء القاعدة</u>

# إزالة كبل مصباح حالة البطارية

<span id="page-32-0"></span>⚠ تحذير : قبل العمل داخل الكمبيوتر ، اقرأ معلومات الٌامان التي تم ٳرفاقها مع الكمبيوتر ، واتبع الخطوات الوادة في <u>قبل العمل داخل الكمبيوتر</u> . بعد العمل داخل الكمبيوتر ، اتبع التعليمات الواردة في <u>بعد العمل داخل الكمبيوتر</u>. للتعرف على المعلومات الإضافية الحاصة بأفضل ممارسات الامان. راجع الصفحة الرئيسية الخاصة بالتّوافق التنظيمي من خلال dell.com/regulatory\_compliance.

## المتطلبات ا<mark>لا</mark>ساسية

- 1 فم بإزالة <u>غطاء القاعدة</u>
	- 2 فم بإزالة ا<u>لبطارية</u><br>ع

### الإجراء

- 1 ٪ قم بإزالة الشريط الذي يثبت كبل مصباح حالة البطارية بلوحة عناصر التحكم في لوحة المفاتيح.
	- 2 ٪ ارفع مزلاج، وافصل كبل مصباح البطارية عن لوحة عناصر التحكم في لوحة المفاتيح.

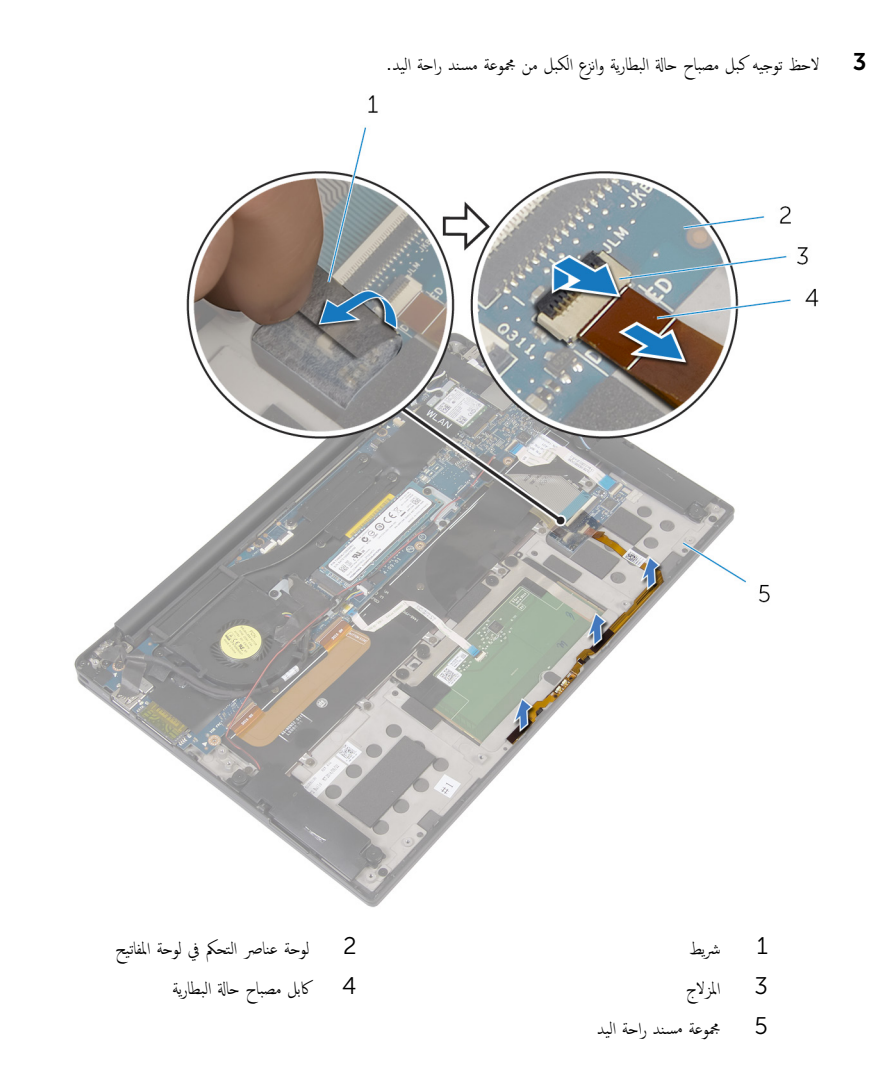

# إعادة وضع كبل مصباح حالة البطارية

<span id="page-34-0"></span>⚠ تحذير : قبل العمل داخل الكمبيوتر ، اقرأ معلومات الٌامان التي تم ٳرفاقها مع الكمبيوتر ، واتبع الخطوات الوادة في <u>قبل العمل داخل الكمبيوتر</u> . بعد العمل داخل الكمبيوتر ، اتبع التعليمات الواردة في <u>بعد العمل داخل الكمبيوتر</u>. للتعرف على المعلومات الإضافية الحاصة بأفضل ممارسات الامان. راجع الصفحة الرئيسية الخاصة بالتّوافق التنظيمي من خلال dell.com/regulatory\_compliance.

#### الإجراء

- قم بلصق كبل مصباح حالة البطارية بمجموعة مسند راحة اليد.  $\boldsymbol{1}$ 2 ٪ قم بتوجيه كبل مصباح حالة البطارية ثم قم بلصقها على مجموعة مسند راحة اليد.  ${\bf 3}$  ٪ قم بإزاحة كبل مصباح حالة التيار إلى موصل كبل مصباح حالة التيار واضغط لاسفل على مزلاج لتثبيت الكبل.
	- 4 ٪ قم بلصق الشريط الذي يثبت كبل مصباح حالة البطارية بلوحة عناصر التحكم في لوحة المفاتيح.

#### المتطلبات التالبة

- 1 أعد وضع <u>البطارية</u> .
- **2** أعد وضع <u>غطاء القاعدة</u> .

## إزالة لوحة اللمس

<span id="page-35-0"></span>تحذير : قبل العمل داخل الكمبيوتر ، اقرأ معلومات الٌامان التي تم ٳرفاقها مع الكمبيوتر ، واتبع الخطوات الوادة في <u>قبل العمل داخل الكمبيوتر</u> . بعد العمل داخل الكمبيوتر ، اتبع التعليمات الواردة في <u>بعد العمل داخل الكمبيوتر</u>. للتعرف على المعلومات الإضافية الحاصة بأفضل ممارسات الامان. راجع الصفحة الرئيسية الخاصة بالتّوافق التنظيمي من خلال dell.com/regulatory\_compliance.

## المتطلبات ا<mark>لا</mark>ساسية

- 1 فم بإزالة <u>غطاء القاعدة</u>
	- 2 فم بإزالة ا<u>لبطارية</u>

#### الإجراء

ارفع المزلاج وافصل كابل لوحة اللمس عن لوحة النظام.  $\boldsymbol{1}$ 

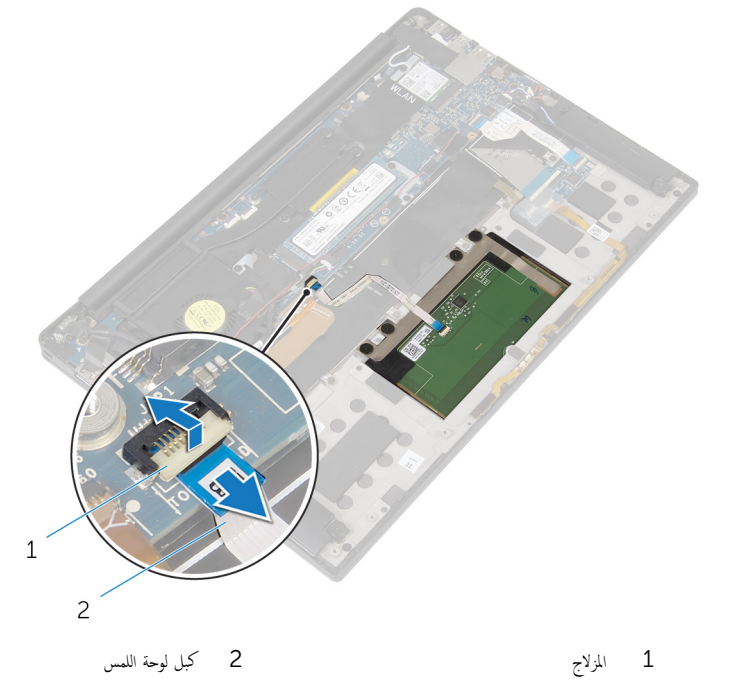

2 ٪ قم بإزالة كابل لوحة اللمس من لوحة المفاتيح ومجموعة مسند راحة اليد.
قط إزالة المسامير المثبتة للوحة اللمس في مجموعة مسند راحة اليد. ارفع لوحة اللمس من الحافة الداخلية وقم بإزالته من مجموعة مسند راحة اليد.  $1\,$  $\overline{c}$  $\overline{3}$ 1 الم˸˅̪̾ر ا̸̧̤̤ˋ̾ة) 4( 2 ̉ةمجم̸ ̪˸̰د ا˧ةر ا̤̾د

3 لوحة اللمس

# إعادة تركيب لوحة اللمس

تحذير : قبل العمل داخل الكمبيوتر ، اقرأ معلومات الٌامان التي تم ٳرفاقها مع الكمبيوتر ، واتبع الخطوات الوادة في <u>قبل العمل داخل الكمبيوتر</u> . بعد العمل ⚠ داخل الكمبيوتر ، اتبع التعليمات الواردة في <u>بعد العمل داخل الكمبيوتر</u>. للتعرف على المعلومات الإضافية الحاصة بأفضل ممارسات الامان. راجع الصفحة الرئيسية الخاصة بالتّوافق التنظيمي من خلال dell.com/regulatory\_compliance.

#### الإجراء

- ق بمحاذاة فتحات المسامير اللولبية الموجودة على لوحة اللمس مع فتحات المسامير اللولبية الموجودة على مجموعة مسند راحة اليد.
	- 2 ٪ قم باستبدال المسامير التي تثبت لوحة اللمس بمجموعة مسند راحة اليد.
	- $\bf 3$   $\bf 4$  إزاحة كبل لوحة اللمس داخل لوحة النظام واضغط على المزلاج لأسفل لتثبيت الكبل.
	- 4 ٪ قم بتوجيه كبل لوحة اللمس وقم بلصق الكبل إلى مجموعة مسند راحة اليد ولوحة المفاتيح.

- 1 أعد وضع <u>البطارية</u>
- **2** أعد وضع <u>غطاء القاعدة</u> .

# إزالة كبل لوحة الإدخال ⁄الإخراج

<span id="page-38-0"></span>تحذير : قبل العمل داخل الكمبيوتر ، اقرأ معلومات الٌامان التي تم ٳرفاقها مع الكمبيوتر ، واتبع الخطوات الوادة في <u>قبل العمل داخل الكمبيوتر</u> . بعد العمل داخل الكمبيوتر ، اتبع التعليمات الواردة في <u>بعد العمل داخل الكمبيوتر</u>. للتعرف على المعلومات الإضافية الحاصة بأفضل ممارسات الامان. راجع الصفحة الرئيسية الخاصة بالتّوافق التنظيمي من خلال dell.com/regulatory\_compliance.

## المتطلبات ا<mark>لا</mark>ساسية

- 1 فم بإزالة <u>غطاء القاعدة</u>
	- 2 فم بإزالة ا<u>لبطارية</u><br>ع

#### الإجراء

1 ٪ ارفع المزاليج وافصل كبل لوحة الإدخال/الإخراج من لوحة النظام ولوحة الإدخال والإخراج.

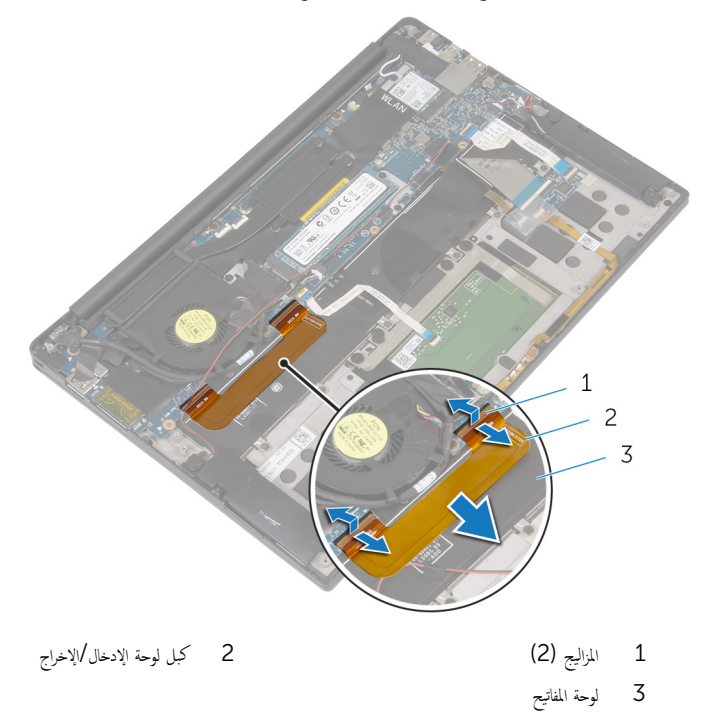

# إعادة وضع كبل لوحة الإدخال √الإخراج

تحذير : قبل العمل داخل الكمبيوتر ، اقرأ معلومات الٌامان التي تم ٳرفاقها مع الكمبيوتر ، واتبع الخطوات الوادة في <u>قبل العمل داخل الكمبيوتر</u> . بعد العمل داخل الكمبيوتر ، اتبع التعليمات الواردة في <u>بعد العمل داخل الكمبيوتر</u>. للتعرف على المعلومات الإضافية الحاصة بأفضل ممارسات الامان. راجع الصفحة الرئيسية الخاصة بالتّوافق التنظيمي من خلال dell.com/regulatory\_compliance.

#### الإجراء

- $\bf 1$   $\bf$   $\bf$  # بتمرير كابل لوحة الإدخال والإخراج في الموصل الموجود في لوحة النظام ولوحة الإدخال والإخراج، واضغط على المزاليج لأسفل لتثبيت الكابل.
	- 2 ٪ قم بلصق كبل لوحة الإدخال/الإخراج في لوحة المفاتيح.

- 1 أعد وضع <u>البطارية</u> .
- **2** أعد وضع <u>غطاء القاعدة</u>

# (الإدخال/الإخراج) 1/O إزالة لوحة)

<span id="page-41-0"></span> $\triangle$ تحذير : قبل العمل داخل الكمبيوتر ، اقرأ معلومات الٌامان التي تم ٳرفاقها مع الكمبيوتر ، واتبع الخطوات الوادة في <u>قبل العمل داخل الكمبيوتر</u> . بعد العمل داخل الكمبيوتر ، اتبع التعليمات الواردة في <u>بعد العمل داخل الكمبيوتر</u>. للتعرف على المعلومات الإضافية الحاصة بأفضل ممارسات الامان. راجع الصفحة الرئيسية الخاصة بالتّوافق التنظيمي من خلال dell.com/regulatory\_compliance.

## المتطلبات ا<mark>لا</mark>ساسية

- 1 فم بإزالة <u>غطاء القاعدة</u>
	- **2** قم بإزالة ا<mark>لبطارية</mark>

#### الإجراء

- قم بإزالة المسامير اللولبية التي تثبت لوحة الإدخال/ الإخراج بمجموعة مسند راحة اليد.  $\bm{1}$ 
	- 2 ٪ قم بإزالة الشريط الذي يقوم بتثبيت كبل الشاشة بلوحة الإدخال/ الإخراج.
		- ق افصل كبل قارئ بطاقة الوسائط عن لوحة الإدخال/الإخراج.

4 ٪ ارفع المزلاج وافصل كبل لوحة الإدخال/الإخراج من لوحة الإدخال/الإخراج.

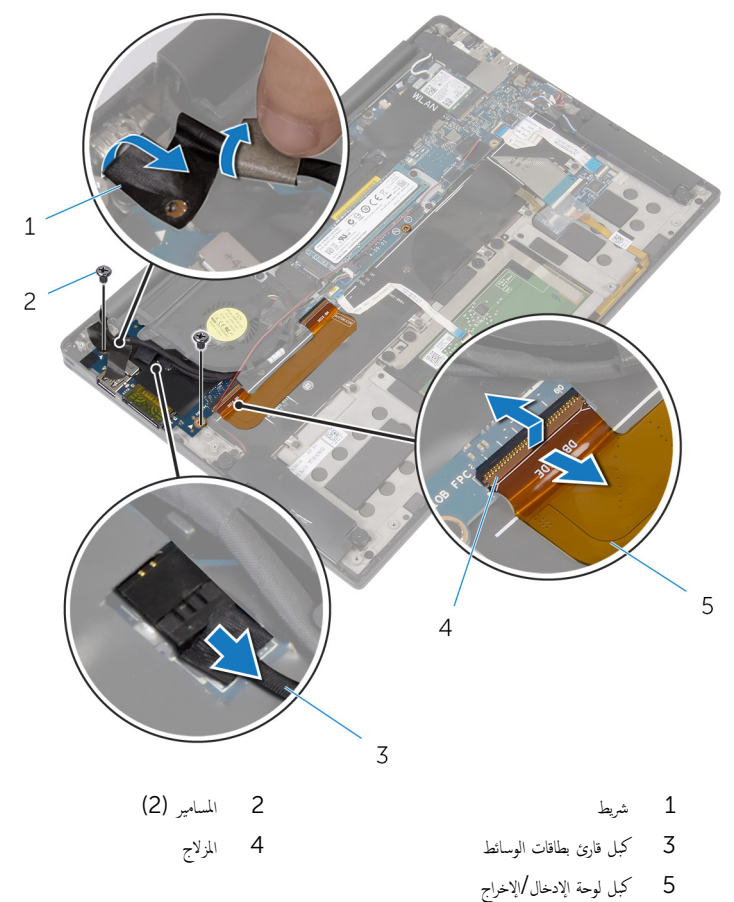

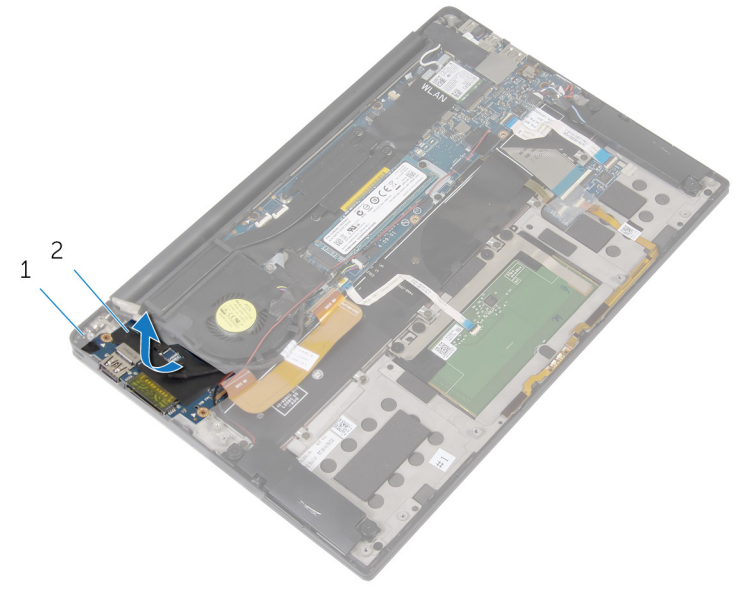

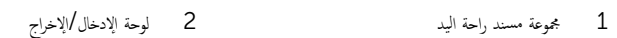

إعادة وضع لوحة الإدخال √الإخراج

تحذير : قبل العمل داخل الكمبيوتر ، اقرأ معلومات الٌامان التي تم ٳرفاقها مع الكمبيوتر ، واتبع الخطوات الوادة في <u>قبل العمل داخل الكمبيوتر</u> . بعد العمل ⚠ داخل الكمبيوتر ، اتبع التعليمات الواردة في <u>بعد العمل داخل الكمبيوتر</u>. للتعرف على المعلومات الإضافية الحاصة بأفضل ممارسات الامان. راجع الصفحة الرئيسية الخاصة بالتّوافق التنظيمي من خلال dell.com/regulatory\_compliance.

#### الإجراء

- $1$   $\bar{t}$  إزاحة لوحة الإدخال/الإخراج تحت المروحة، ثم قم بمحاذاة فتحات المسامير الموجودة على لوحة الإدخال/الإخراج مع فتحات المسامير الموجودة على مجموعة مسند راحة اليد.
	- 2 ٪ قم بمحاذاة فتحة المسهار الموجودة على كبل الشاشة مع فتحة المسهار الموجودة على لوحة الإدخال/الإخراج.
		- استبدل المسهار اللولبي الذي يثبت لوحة الإدخال $\mathcal{V}$ لإخراج بمجموعة مسند راحة اليد.
	- 4 ٪ قم بتمرير كابل لوحة الإدخال والإخراج إلى الموصل الخاص به، واضغط على مزلاج الموصل لتثبيت الكابل.
		- د ﴿ بتوصيل كبل قارئ بطاقات الوسائط في لوحة الإدخال/الإخراج.
		- 6 ߁ ˈ̧صق ا̤ ̻طނ الذي م̻ق̸ ˈ˕˜ˋ̾ت ̟ˋل ا̤ش˅˺ة ˧ةˈ̸̧ Ȕالإدˬ˅ل/Ȕالإ اجˬر .

- 1 أعد وضع <u>البطارية</u> .
- **2** أعد وضع <u>غطاء القاعدة</u> .

# إزالة عناصر تحكم لوحة المفاتيح

تحذير : قبل العمل داخل الكمبيوتر ، اقرأ معلومات الٌامان التي تم ٳرفاقها مع الكمبيوتر ، واتبع الخطوات الوادة في <u>قبل العمل داخل الكمبيوتر</u> . بعد العمل داخل الكمبيوتر ، اتبع التعليمات الواردة في <u>بعد العمل داخل الكمبيوتر</u>. للتعرف على المعلومات الإضافية الحاصة بأفضل ممارسات الامان. راجع الصفحة الرئيسية الخاصة بالتّوافق التنظيمي من خلال dell.com/regulatory\_compliance.

## المتطلبات ا<mark>لا</mark>ساسية

- 1 فم بإزالة <u>غطاء القاعدة</u>
	- **2** قم بإزالة ا<mark>لبطارية</mark>

#### الإجراء

- 1 ٪ قم بإزالة الشريط الذي يثبت كبل مصباح حالة البطارية بلوحة عناصر التحكم في لوحة المفاتيح.
	- 2 ٪ انزع الشريط الذي يثبت لوحة التحكم بلوحة المفاتيح في مسند راحة اليد.

3 ارفع المزاليج وافصل كبل الإضاءة الحلفية للوحة المفاتيج، وكبل لوحة عناصر التحكم في لوحة المفاتيج، وكبل مصباح حالة البطارية منّ لوحة عناصر التحكم في لوحة المفاتيح.

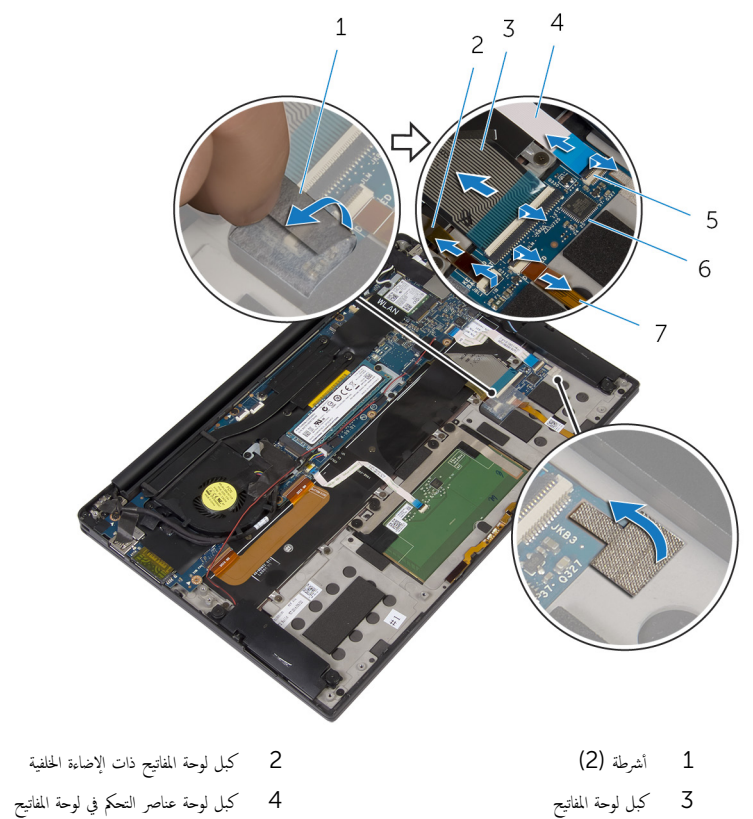

- 5 ا̪˴̤̾˟) 4( 6 ˧ة̸̤ ̰̉˅ޜ ا̤˕˩ߝ ߆ ˧ة̸̤ المف˅˒̾˦
	- 4 لاحظ موقع لوحة عناصر التحكم في لوحة المفاتيح في مجموعة مسند راحة اليد.

7 كابل مصباح حالة البطارية

ق باستخدام مخطاط بلاستيكي، ارفع لوحة عناصر التحكم في لوحة المفاتيح خارج مجموعة مسند راحة اليد.

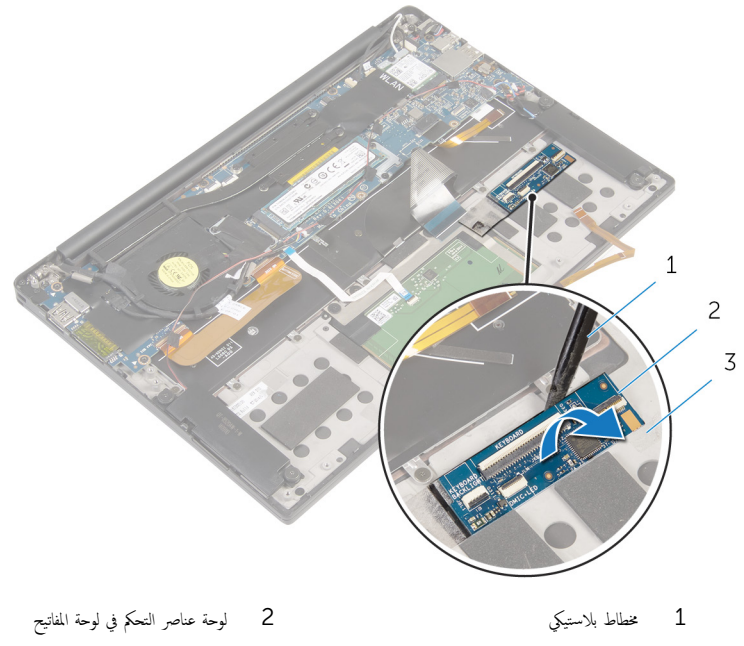

ع<br>3 جموعة مسند راحة اليد

# إعادة وضع عناصر تحكم لوحة المفاتيح

تحذير : قبل العمل داخل الكمبيوتر ، اقرأ معلومات الٌامان التي تم ٳرفاقها مع الكمبيوتر ، واتبع الخطوات الوادة في <u>قبل العمل داخل الكمبيوتر</u> . بعد العمل ⚠ داخل الكمبيوتر ، اتبع التعليمات الواردة في <u>بعد العمل داخل الكمبيوتر</u>. للتعرف على المعلومات الإضافية الحاصة بأفضل ممارسات الامان. راجع الصفحة الرئيسية الخاصة بالتّوافق التنظيمي من خلال dell.com/regulatory\_compliance.

#### الإجراء

- ق إلصق لوحة المفاتيح لوحة مفاتيح التحكم بلوحة مفاتيح على مجموعة مسند راحة اليد.  $\bf{1}$
- 2 ٪ قَ بإزاحة كبل الإضاءة الحلفية للوحة المفاتيح. وكبل لوحة المفاتيح. وكبل لوحة عناصر التحكم بلوحة المفاتيح. وكبل مصباح حالة البطارية إلى لوحة عناصر التحكم بلوحة المفاتيح، واضغط على المزاليج لتثبيت الكبلات.
	- 3 ٪ قم بلصق الشريط الذي يثبت لوحة عناصر التحكم في لوحة المفاتيح بمجموعة مسند راحة اليد.
	- 4 ٪ قم بلصق الشريط الذي يثبت كبل مصباح حالة البطارية بلوحة عناصر التحكم في لوحة المفاتيح.

- 1 ǫȓ̉د ̀عو ا̤ [̻ةˋط˅ر](#page-16-0) .
- **2** أعد وضع <u>غطاء القاعدة</u>

## إزالة مجموعة الشاشة

⚠ تحذير : قبل العمل داخل الكمبيوتر ، اقرأ معلومات الٌامان التي تم ٳرفاقها مع الكمبيوتر ، واتبع الخطوات الوادة في <u>قبل العمل داخل الكمبيوتر</u> . بعد العمل داخل الكمبيوتر ، اتبع التعليمات الواردة في <u>بعد العمل داخل الكمبيوتر</u>. للتعرف على المعلومات الإضافية الحاصة بأفضل ممارسات الامان. راجع الصفحة الرئيسية الخاصة بالتّوافق التنظيمي من خلال dell.com/regulatory\_compliance.

## المتطلبات ا<mark>لا</mark>ساسية

- 1 فم بإزالة <u>غطاء القاعدة</u>
	- **2** قم بإزالة ا<mark>لبطارية</mark>

#### الإجراء

- افصل كبل شاشة اللمس (اختياري) وكبل الكاميرا من لوحة النظام.  $\boldsymbol{1}$ 
	- 2 ٪ انزع الشريط اللاصق الذي يثبت كبلات الهوائي بمكبر الصوت.
		- قط إزالة المسار الذي يثبت البطاقة اللاسلكية في لوحة النظام.
			- ارفع حامل البطاقة اللاسلكية خارج البطاقة اللاسلكية.

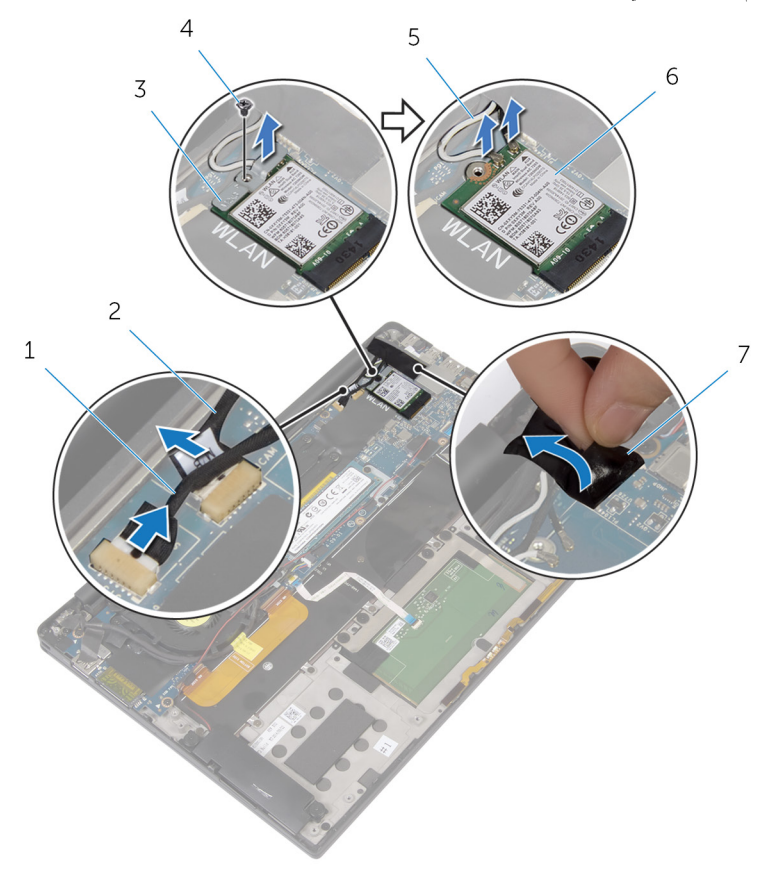

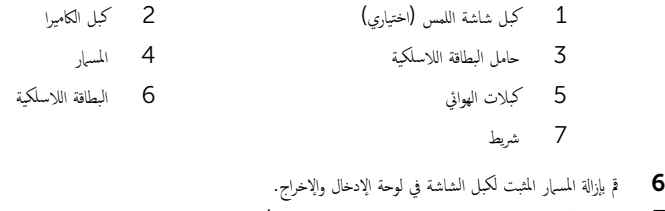

- ˒˜ˋت ̟ˋل ا̤ش˅˺ة و˧ةˈ˅لمر ˧ة̸̤و Ȕالإدˬ˅ل/Ȕالإ اجˬر . ȓ ̃ةݾ اܱ̤ 7 ߁ Ȕ ˅ˈالةز الأ
	- افصل كبل قارئ بطاقة الوسائط عن لوحة الإدخال/الإخراج.  ${\bf 8}$
- و لاحظ توجيه كبل الشاشة، وقم بإزالة كبل الشاشة من أدلة التوجيه الموجودة على المروحة.

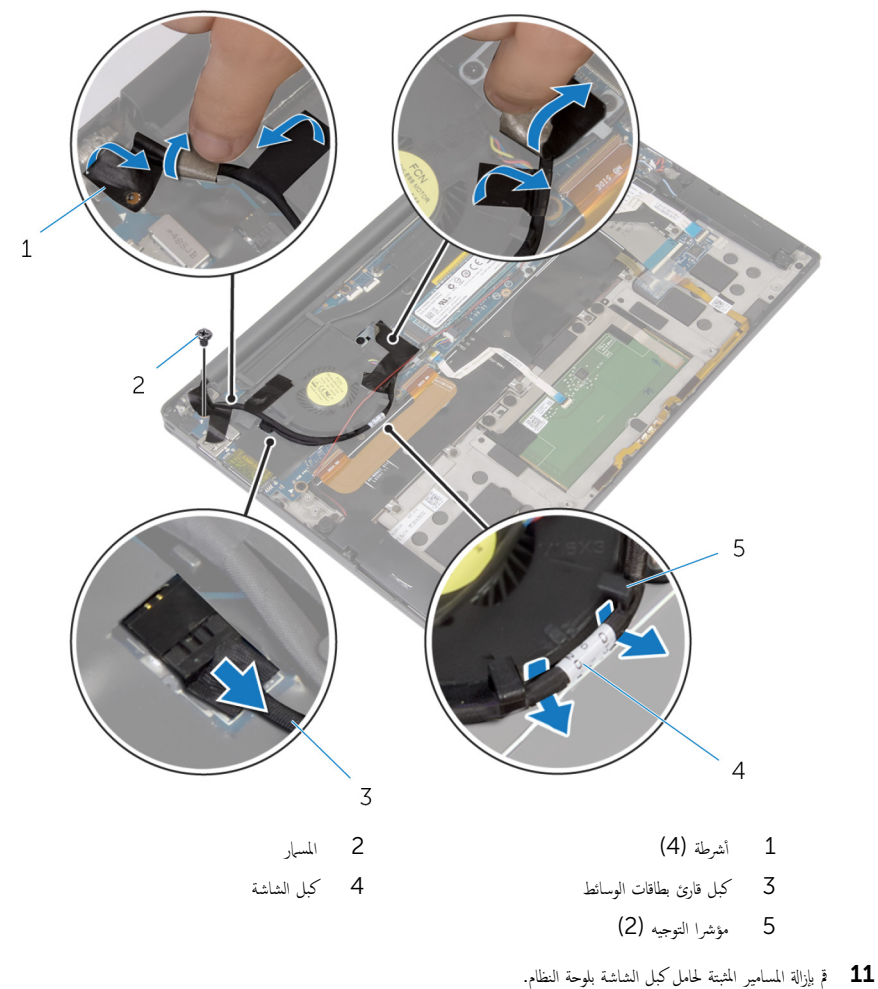

12 ٪ ارفع حامل كبل الشاشة إلى خارج كبل الشاشة.

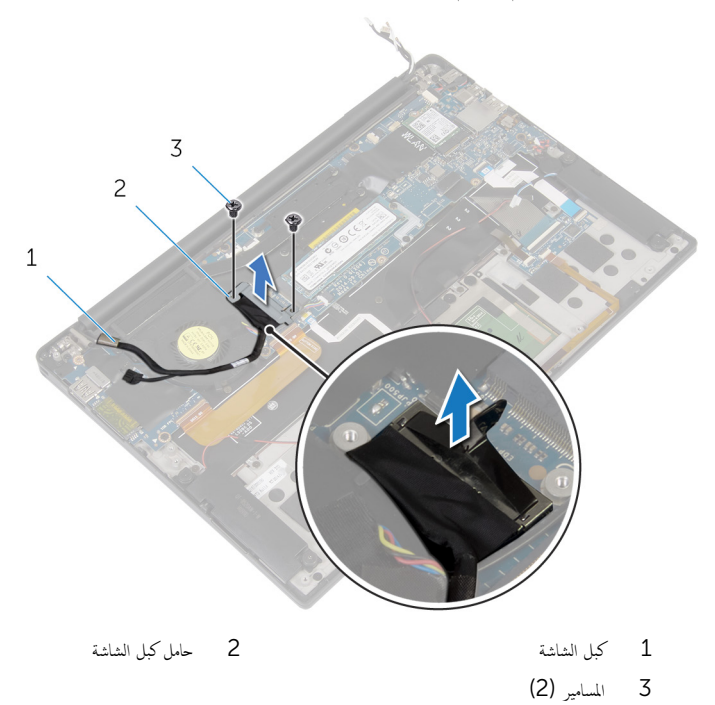

14 افتح مجموعة مسند راحة اليد، ثم قم بإزالة المسامير التي تثبت مفصلات الشاشة بمجموعة مسند راحة اليد.

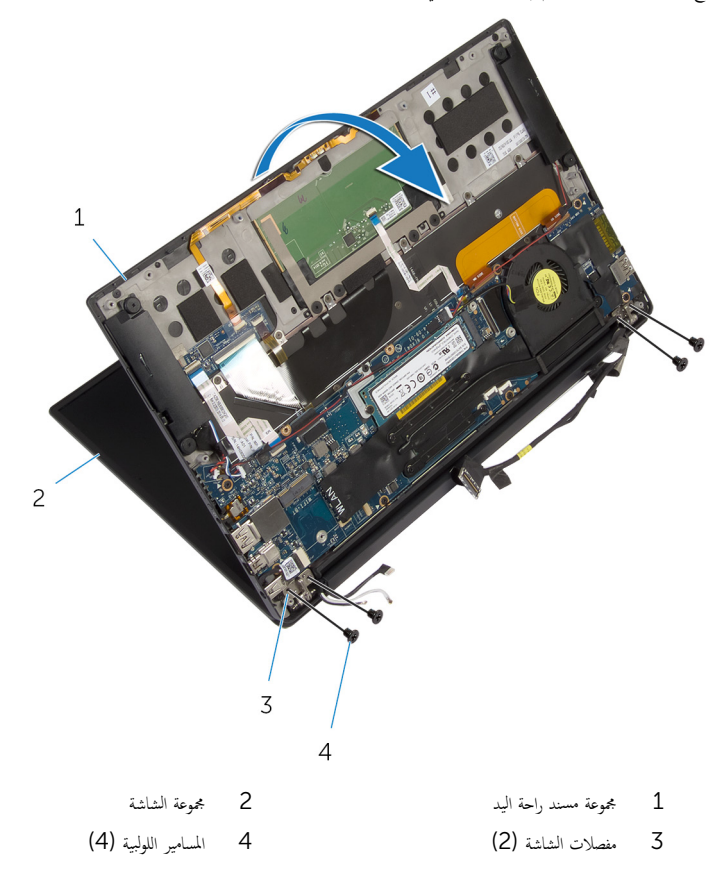

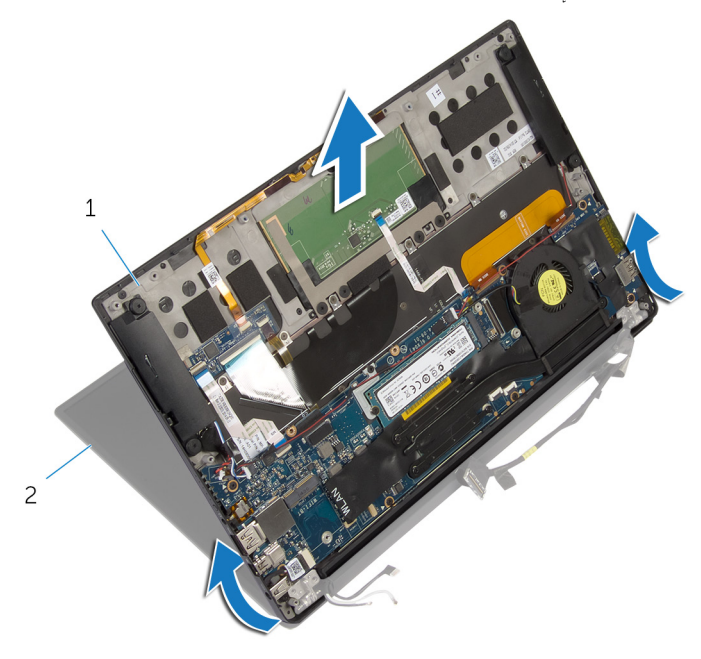

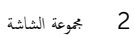

1 - مجموعة مسند راحة اليد

# إعادة وضع مجموعة الشاشة

#### تحذير : قبل العمل داخل الكمبيوتر ، اقرأ معلومات الٌامان التي تم ٳرفاقها مع الكمبيوتر ، واتبع الخطوات الوادة في <u>قبل العمل داخل الكمبيوتر</u> . بعد العمل داخل الكمبيوتر ، اتبع التعليمات الواردة في <u>بعد العمل داخل الكمبيوتر</u>. للتعرف على المعلومات الإضافية الحاصة بأفضل ممارسات الامان. راجع الصفحة الرئيسية الخاصة بالتّوافق التنظيمي من خلال dell.com/regulatory\_compliance.

#### الإجراء

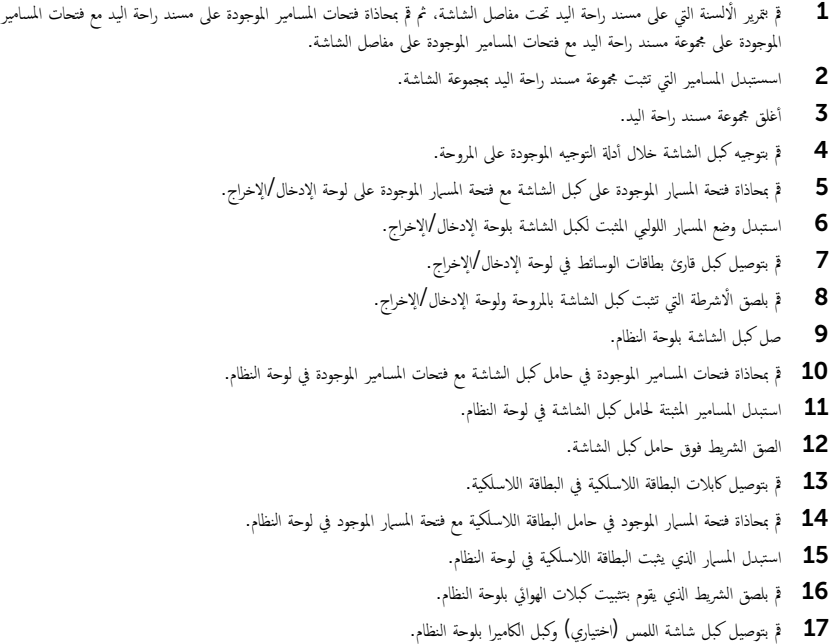

- 1 أعد وضع <u>البطارية</u>
- **2** أعد وضع <u>غطاء القاعدة</u>.

## إزالة لوحة النظام

<span id="page-56-0"></span>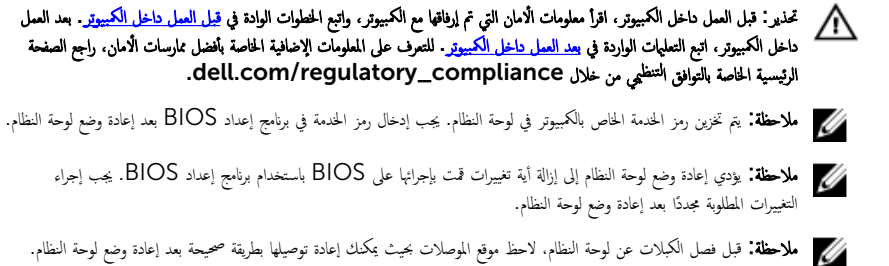

## المتطلبات الاساسية

- 1 ٪ قم بإزالة <u>غطاء القاعدة</u> .
	- 2 فم بإزالة ا<mark>لبطارية.</mark>
- 3 ٪ قم بإزالة <u>البطاقة اللاسلكية</u>
- 4 ٪ فم بإزالة <u>محرك الأفواص الثابتة</u> .
	- 5 ٪ قم بإزالة <u>المشتت الحراري</u>

#### الإجراء

- 1 ٪ قم بإزالة الشريط الذي يثبت كبلات الهوائي، وكبل منفذ محمئ التيار بلوحة النظام.
- 2 ٪ قم بفصل كبل الكاميرا، وكبل شاشة اللمس (اختياري)، وكبل منفذ محمئ التيار، وكبل البطارية الخلوية المصغرة من لوحة النظام.

قارفع المزلاج وافصل كبل لوحة التحكم في لوحة مفاتيح من لوحة النظام.

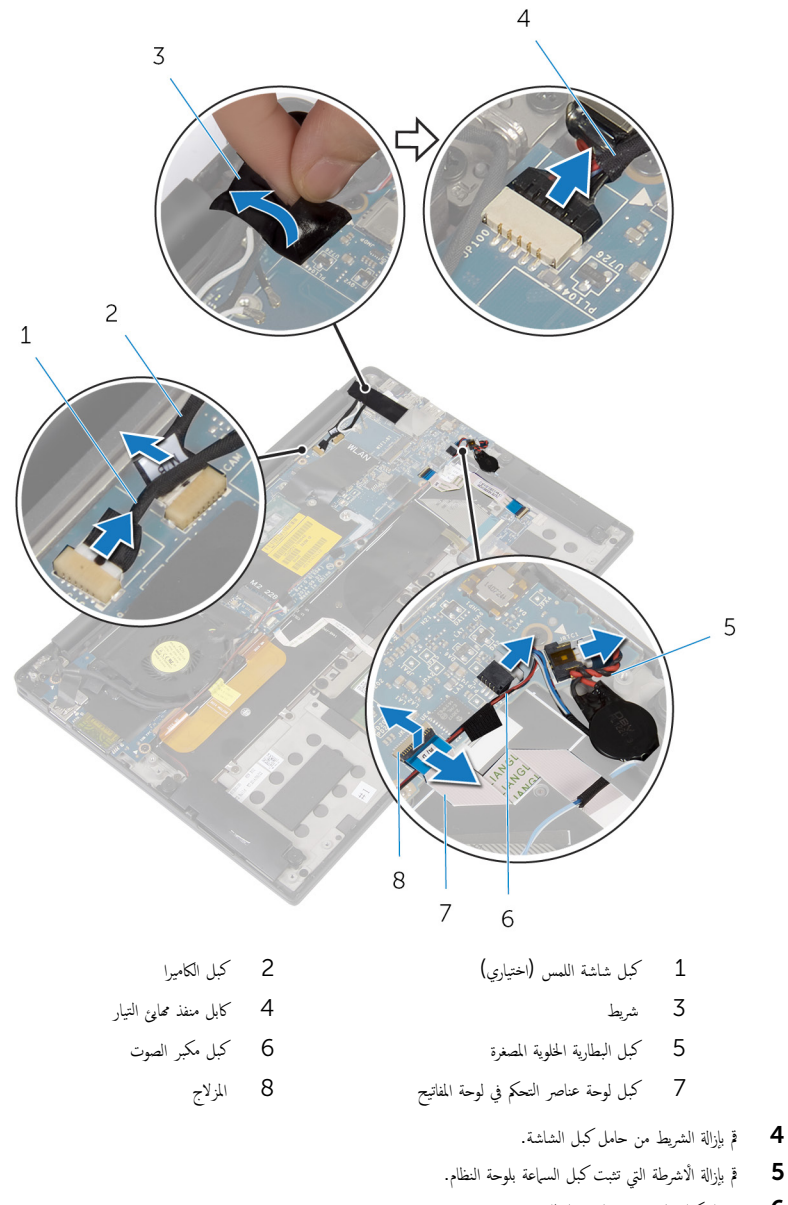

**6** افصل كبل المروحة عن لوحة النظام.

7 ارفع المزاليج، وافصل كبل لوحة الإدخال/الإخراج وكابل لوحة اللمس من لوحة النظام.

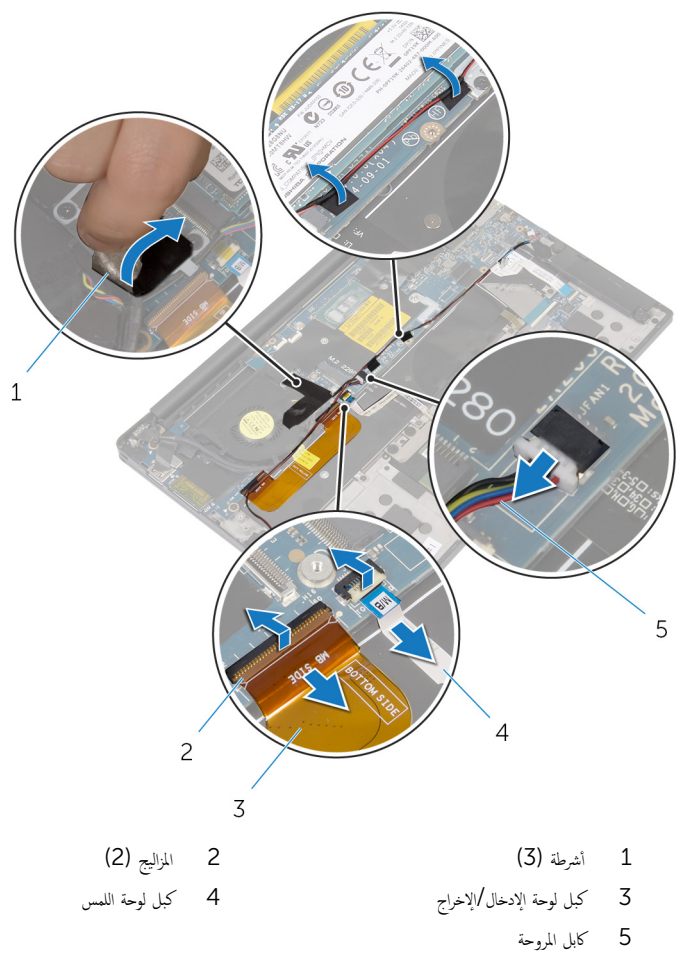

**8** ٪ قم بإزالة المسامير المثبتة لحامل كبل الشاشة بلوحة النظام.

9 ٪ ارفع حامل كبل الشاشة إلى خارج كبل الشاشة.

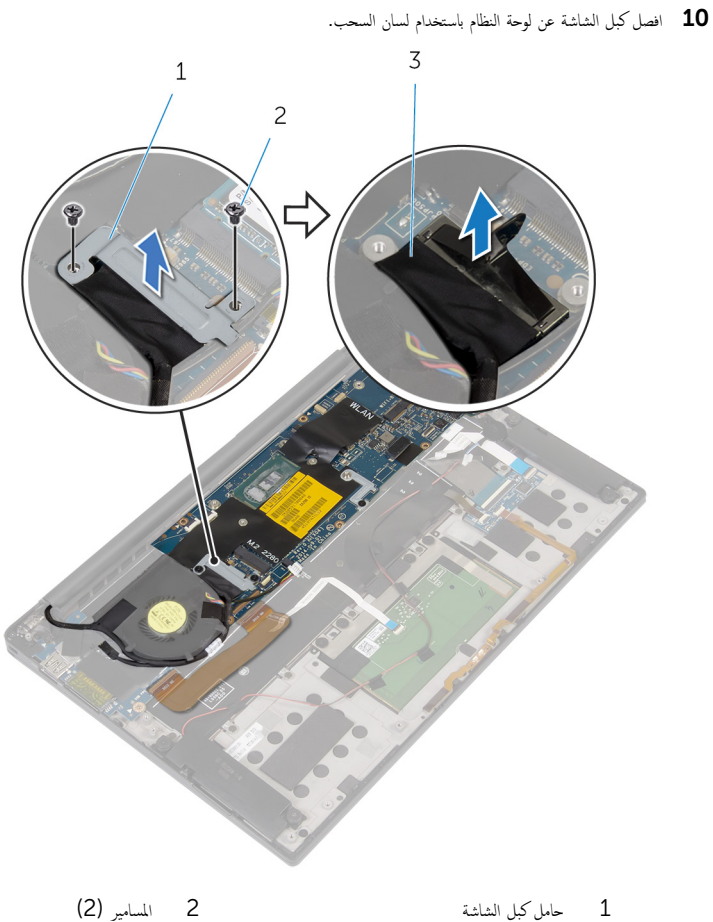

- - 3 ⁄ كبل الشاشة
- يازالة المسامير التي تثبت لوحة النظام بمجموعة مسند راحة اليد.  $\bf{11}$

ـ 12 بداية من الحافة الحارجية، قم برفع لوحة النظام بشكل مائل ثم قم بإزالتها من أسفل الْالسنة الموجودة على مجموعة مسند راحة اليد.

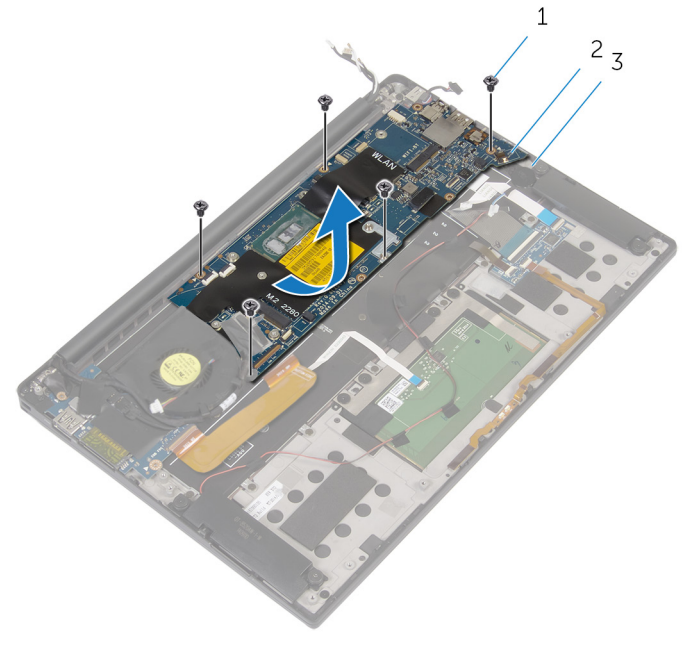

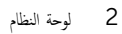

1 المسامير (5) 3 - مجموعة مسند راحة اليد

## إعادة تركيب لوحة النظام

- <span id="page-61-0"></span>تحذيو : قبل العمل داخل الكمبيوتر ، اقرأ معلومات الامان التي تم ٳرفاقها مع الكمبيوتر ، واتبع الخطوات الوادة في ق<u>بل العمل داخل الكمبيوتر</u> . بعد العمل ⚠ داخل الكمبيوتر ، اتبع التعليمات الواردة في <u>بعد العمل داخل الكمبيوتر</u>. للتعرف على المعلومات الإضافية الحاصة بأفضل ممارسات الامان. راجع الصفحة الرئيسية الخاصة بالتّوافق التنظيمي من خلال dell.com/regulatory\_compliance.
- ملاحظة: يتم تخزين رمز الحدمة الخاص بالكمبيوتر في لوحة النظام. يجب إدخال رمز الحدمة في برنامج إعداد BIOS بعد إعادة وضع لوحة النظام. W
	- لاطة: يؤدي إعادة وضع لوحة النظام إلى إزالة أية تغييرات قمت بإجرائها على BIOS باستخدام برنامج إعداد BIOS. يجب إجراء التغييرات المطلوبة مجددًا بعد إعادة وضع لوحة النظام.

#### الإجراء

- 1 ٪ قم بإزاحة لوحة النظام أسفل ألسنة الموجودة على مجموعة مسند راحة اليد، وقم بمحاذاة فتحات المسامير الموجودة على لوحة النظام مع فتحات المسامير الموجودة على مجموعة مسند راحة اليد.
	- 2 أعد تركيب المسامير التي تثبت لوحة النظام بمجموعة مسند راحة اليد.
	- 3 ٪ قم بتمرير كابل لوحة الإدخال والإخراج. وكابل لوحة اللمس، وكبل لوحة التحكم في لوحة المفاتيح داخل لوحة النظام، واضغط لأسفل على مزاليج الموصل لتثبيت الكبلات.
- 4 ٪ قم بتوصيل كبل الكاميرا وكبل شاشة اللمس (اختياري)، وكبل منفذ محمئ التيار، وكبل البطارية الخلوية المصغرة، وكبل اسصوت، وكبل المروحة، وكبل الشاشة في لوحة النظام.
	- د | قم بلصق الشريط الذي يثبت كبلات الهوائي ومنفذ محمئ التيار بلوحة النظام.
	- د قم بمحاذاة فتحات المسامير الموجودة في حامل كبل الشاشة مع فتحات المسامير الموجودة في لوحة النظام.
		- 7 استبدل المسامير المثبتة لحامل كبل الشاشة في لوحة النظام.
		- 8 ٪ قم بلصق الاشرطة اللاصقة التي تثبت كبل مكبر الصوت بلوحة النظام.
			- و<br>9 الصق الشريط فوق حامل كبل الشاشة.

- 1 أعد وضع <u>المشتت الحراري</u> .
- 2 استبدل <u>محرك الْأواص الثابتة</u>.
- 3 أعد وضع <u>البطاقة اللاسلكية</u> .
	- 4 أعد وضع <u>البطارية</u>
	- 5 في أعد وضع <u>غطاء القاعدة</u>

## إزالة منفذ محابئ التيار

تحذير: قبل العمل داخل الكمبيوتر، اقرأ معلومات الأمان التي تم إرفاقها مع الكمبيوتر، واتبع الخطوات الوادة في <u>قبل العمل داخل الكمبيوتر</u>. بعد العمل ⚠ داخل الكمبيوتر ، اتبع التعليمات الواردة في <u>بعد العمل داخل الكمبيوتر</u>. للتعرف على المعلومات الإضافية الحاصة بأفضل ممارسات الامان. راجع الصفحة الرئيسية الخاصة بالتّوافق التنظيمي من خلال dell.com/regulatory\_compliance.

## المتطلبات ا<mark>لا</mark>ساسية

- 1 أخ بإزالة <u>غطاء القاعدة</u>
	- 2 فَمَ بِإِزالَةِ ا<mark>لبطاريةِ</mark>
- 3 ٪ قم بإزالة ا<u>لبطاقة اللاسلكية</u>.
- 4 اتبع الإجراءات من الخطوة 1 إلى الخطوة 12 في "إزالة ل<u>وحة النظام</u>".

#### الإجراء

- قم المزالة المسهار الذي يثبت موصل محيئ الطاقة بمجموعة مسند راحة اليد.  $\boldsymbol{1}$
- 2 لاحظ توجيه كابل منفذ ممىء الطاقة، وقم بإزالته من دليل التوجيه الذي على مجموعة مسند راحة اليد.

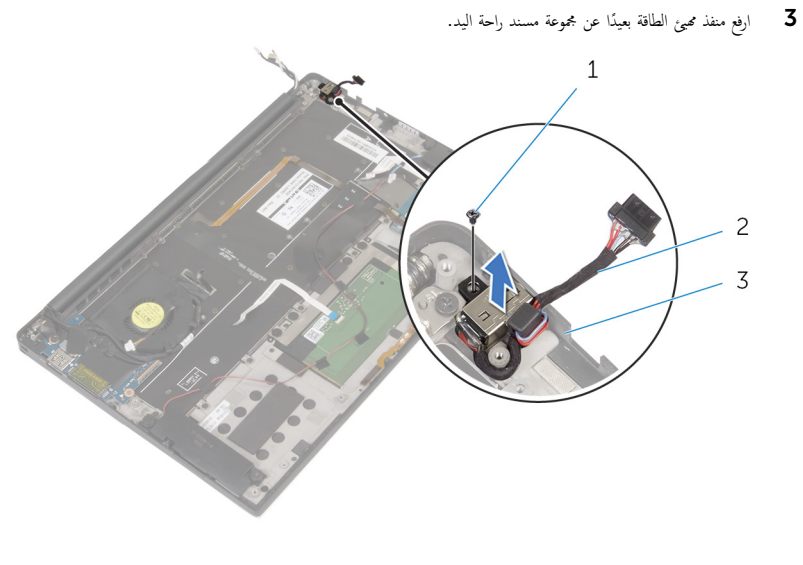

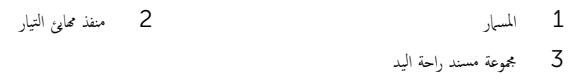

# إعادة وضع منفذ محابئ التيار

تحذير : قبل العمل داخل الكمبيوتر ، اقرأ معلومات الٌامان التي تم ٳرفاقها مع الكمبيوتر ، واتبع الخطوات الوادة في <u>قبل العمل داخل الكمبيوتر</u> . بعد العمل ⚠ داخل الكمبيوتر ، اتبع التعليمات الواردة في <u>بعد العمل داخل الكمبيوتر</u>. للتعرف على المعلومات الإضافية الحاصة بأفضل ممارسات الامان. راجع الصفحة الرئيسية الخاصة بالتّوافق التنظيمي من خلال dell.com/regulatory\_compliance.

#### الإجراء

- $\!1$   $\!$  قم بمحاذاة فتحة المسهار اللولىي الموجودة على منفذ محمئ الطاقة مع فتحة المسهار اللولبى الموجودة على مجموعة مسند راحة اليد.
	- 2 ٪ قم باستبدال المسهار اللولبي الذي يثبت موصل محبئ الطاقة بمجموعة مسند راحة اليد.
		- ق ﴿ بتوجيه محميځ التيار عبر أدلة التوجيه الموجودة على مجموعة مسند اليد.

- 1 اتبع التعليات من الخطوة 1 إلى الخطوة 8 في "استبدال ل<u>وحة النظام</u>".
	- 2 أعد وضع <u>البطاقة اللاسلكية</u> .
		- 3 أعد وضع <u>البطارية</u>
		- 4 أعد وضع <u>غطاء القاعدة</u>

## إزالة المروحة

<span id="page-65-0"></span>⚠ تحذير : قبل العمل داخل الكمبيوتر ، اقرأ معلومات الٌامان التي تم ٳرفاقها مع الكمبيوتر ، واتبع الخطوات الوادة في <u>قبل العمل داخل الكمبيوتر</u> . بعد العمل داخل الكمبيوتر ، اتبع التعليمات الواردة في <u>بعد العمل داخل الكمبيوتر</u>. للتعرف على المعلومات الإضافية الحاصة بأفضل ممارسات الامان. راجع الصفحة الرئيسية الخاصة بالتّوافق التنظيمي من خلال dell.com/regulatory\_compliance.

## المتطلبات ا<mark>لا</mark>ساسية

- 1 أخ بإزالة <u>غطاء القاعدة</u>
	- 2 ٪ قم بإزالة ا<mark>لبطارية</mark>
- 3 ٪ قم بإزالة ا<u>لبطاقة اللاسلكية</u>
- 4 اتبع الإجراءات من الخطوة 1 إلى الخطوة 12في "إزالة <u>لوحة النظام</u>".

#### الإجراء

قُمْ بِإِزالَةِ الْاشْرِطَةِ التي تثبت كبل الشاشة بالمروحة.  $\bm{1}$ 

2 لاحظ توجيه كبل الشاشة، وقم بإزالة كبل الشاشة من أدلة التوجيه الموجودة على المروحة.

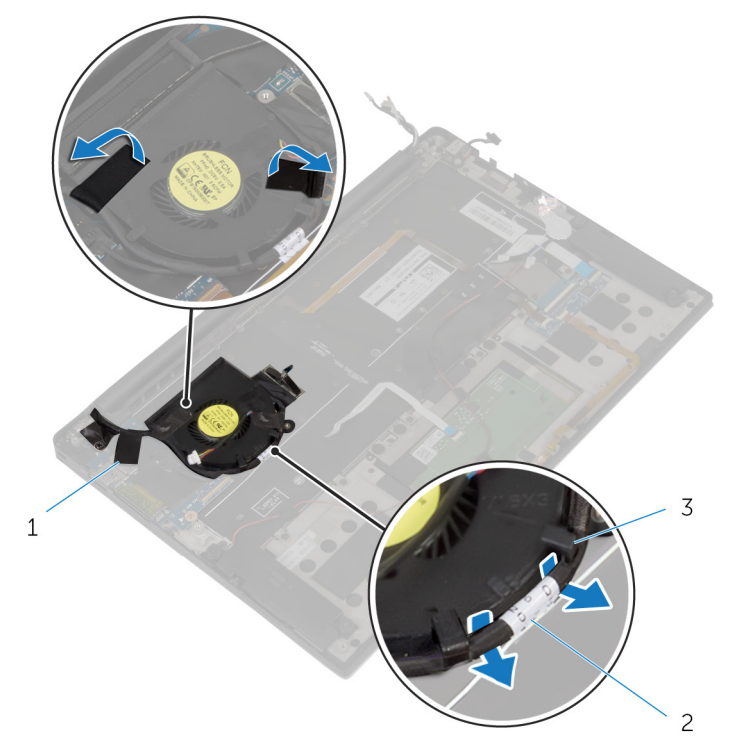

2 كبل الشاشة

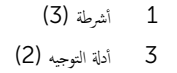

ق ۾ بإزالة المسار الذي يثبت المروحة بمجموعة مسند راحة اليد.

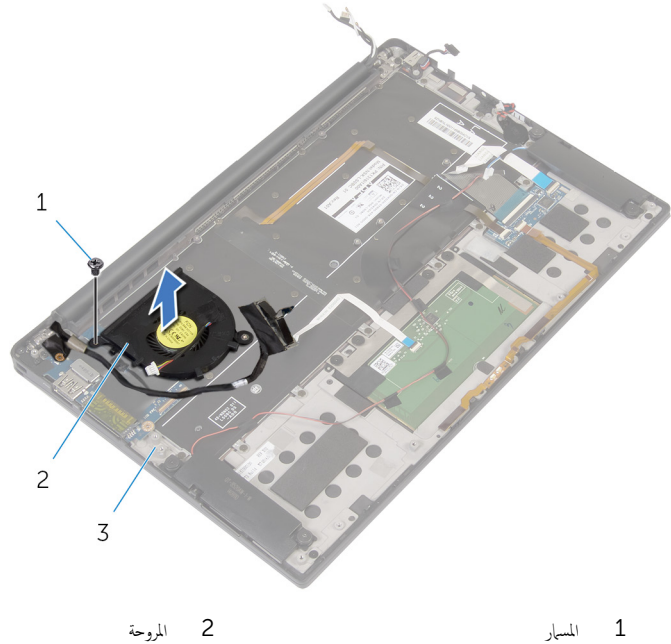

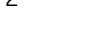

 $\overline{3}$ مجموعة مسند راحة اليد

# إعادة وضع المروحة

تحذير : قبل العمل داخل الكمبيوتر ، اقرأ معلومات الٌامان التي تم ٳرفاقها مع الكمبيوتر ، واتبع الخطوات الوادة في <u>قبل العمل داخل الكمبيوتر</u> . بعد العمل ⚠ داخل الكمبيوتر ، اتبع التعليمات الواردة في <u>بعد العمل داخل الكمبيوتر</u>. للتعرف على المعلومات الإضافية الحاصة بأفضل ممارسات الامان. راجع الصفحة الرئيسية الخاصة بالتّوافق التنظيمي من خلال dell.com/regulatory\_compliance.

#### الإجراء

- $\!1$   $\!$  قم بمحاذاة فتحات المسامير اللولبية الموجودة في المروحة مع فتحات المسامير اللولبية الموجودة في مجموعة مسند راحة اليد.
	- 2 استبدل المسهار الذي يثبت المروحة بمجموعة مسند راحة اليد.
	- 3 ߁ ˈ˕̸ˠ̴̾ ̟ˋل ا̤ش˅˺ة ˬلال ǫȓدلة ا̤˕̸ˠ̴̾ دةˠ̸الم̸ ̉لى و˧ةالمر .
		- 4 ٪ قم بلصق الاشرطة التي تثبت كبل الشاشة بالمروحة.

- 1 اتبع التعليات من الخطوة 1 إلى الخطوة 8 في "استبدال ل<u>وحة النظام</u>".
	- 2 في العد وضع <u>البطاقة اللاسلكية</u>
		- 3 أعد وضع <u>البطارية</u>
		- 4 أعد وضع <u>غطاء القاعدة</u>.

## إزالة لوحة المفاتيح

⚠ تحذير : قبل العمل داخل الكمبيوتر ، اقرأ معلومات الٌامان التي تم ٳرفاقها مع الكمبيوتر ، واتبع الخطوات الوادة في <u>قبل العمل داخل الكمبيوتر</u> . بعد العمل داخل الكمبيوتر ، اتبع التعليمات الواردة في <u>بعد العمل داخل الكمبيوتر</u>. للتعرف على المعلومات الإضافية الحاصة بأفضل ممارسات الامان. راجع الصفحة الرئيسية الخاصة بالتّوافق التنظيمي من خلال dell.com/regulatory\_compliance.

## المتطلبات ا<mark>لا</mark>ساسية

- 1 فم بإزالة <u>غطاء القاعدة</u>.
	- 2 فَمَ بِإِزالَةِ ا<mark>لبطاريةِ</mark>
- 3 ٪ قم بإزالة <u>البطاقة اللاسلكية</u>.
- 4 ٪ قم بإزالة <u>مكمرات الصوت</u>.
- 5 ٪ ق<sub>َ</sub> بإزالة ا<u>لبطارية الخلوية المصغرة</u>
	- **6** قم بإزالة <u>المشتت الحراري</u> .
- 7 ٪ قم بإزالة لوحة <u>الإدخال/الإخراج</u>
- 8 اتبع الإجراءات من الخطوة 1 إلى الخطوة 12 في "إزالة ل<u>وحة النظام</u>".
	- 9 فم بإزالة ا<u>لمروحة</u>
	- 10 ٪ قم بإزالة ك<u>مل لوحة الإدخال/الإخراج</u>.

الإجراء

وفع المزاليج وافصل كبل لوحة المفاتيح وكبل الإضاءة الخلفية للوحة المفاتيح من لوحة التحكم في لوحة المفاتيح.

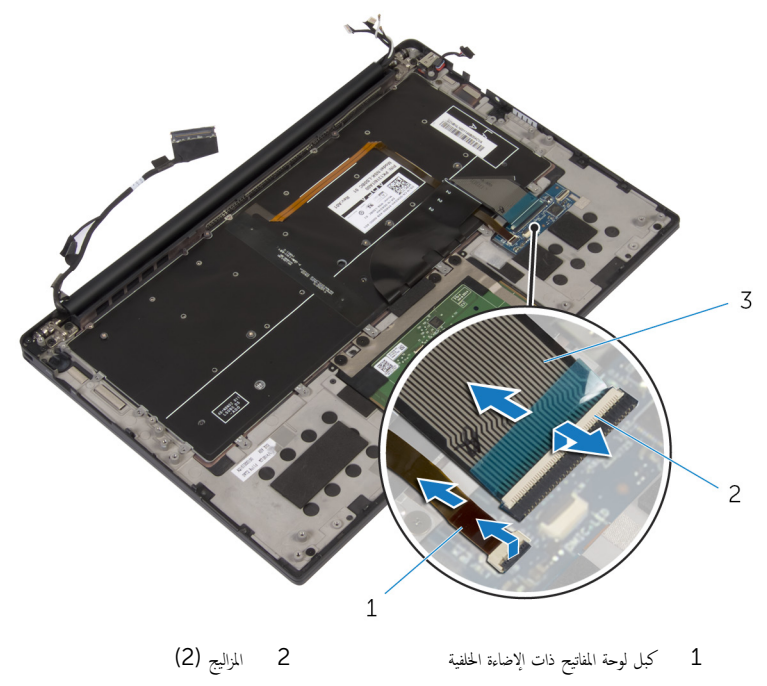

كس لوحة المفاتيح  $\,$ 

2 لاحظ اطراء كابل لوحة اللمس، وكبل لوحة الإدخال/إذخراج، وكبل لوحة عناصر التحكم في لوحة المفاتيح. وانزع الكبلات من لوحة المفاتيح.

 $\bar{\mathbf{3}}$  قَمْ بْإِزْالَة المسامير المثبتة للوحة المفاتيح في مجموعة مسند راحة اليد.

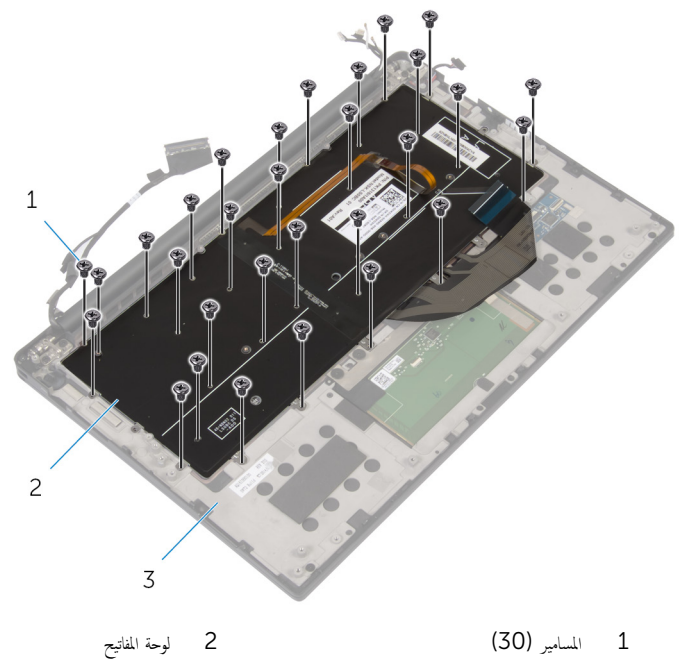

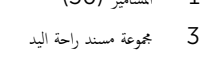
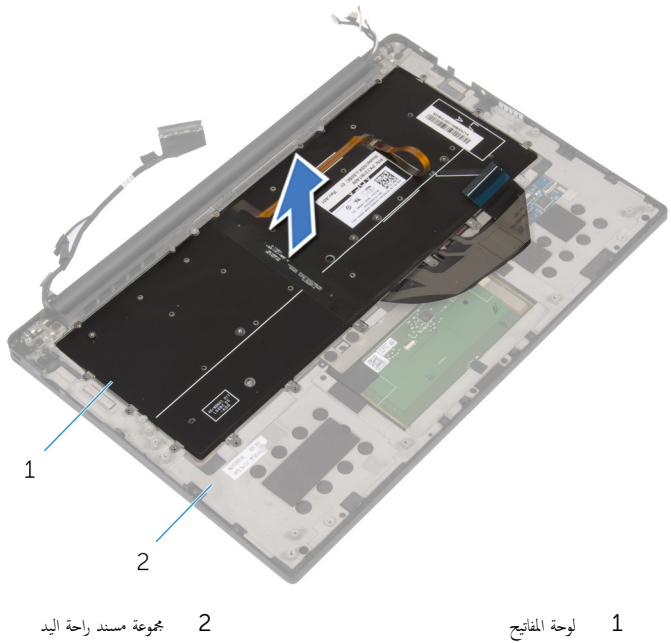

 $\overline{c}$ مجموعة مسند راحة اليد

## إعادة وضع لوحة المفاتيح

<span id="page-73-0"></span>تحذير : قبل العمل داخل الكمبيوتر ، اقرأ معلومات الٌامان التي تم ٳرفاقها مع الكمبيوتر ، واتبع الخطوات الوادة في <u>قبل العمل داخل الكمبيوتر</u> . بعد العمل ⚠ داخل الكمبيوتر ، اتبع التعليمات الواردة في <u>بعد العمل داخل الكمبيوتر</u>. للتعرف على المعلومات الإضافية الحاصة بأفضل ممارسات الامان. راجع الصفحة الرئيسية الخاصة بالتّوافق التنظيمي من خلال dell.com/regulatory\_compliance.

#### الإجراء

- ق بمحاذاة فتحات المسامير اللولبية الموجودة على لوحة المفاتيح مع فتحات المسامير اللولبية الموجودة على مجموعة مسند راحة اليد.
	- 2 ٪ قم بإزالة المسامير اللولبية التي تثبت لوحة المفاتيح بمجموعة مسند راحة اليد.
	- 3 ٪ قم بلصق كابل لوحة اللمس، وكبل لوحة الإدخال/الإخراج، وكبل لوحة عناصر التحكم في لوحة المفاتيح بلوحة المفاتيح.
- ̤̾˟ ̤˕˜ˋ̾ت اك̤ ˋلات. ȓ˷ فل ̉لى االم˴ 4 ǫȓ حز ̟ˋل ˧ة̸̤ المف˅˒̾˦ و̟ˋل Ȕالإ̀˅Ǥة ا ف̧لخ ̾ة ˧ة̸̧̤ المف˅˒̾˦ داˬل ˧ة̸̤ ا̤˕˩ߝ ߆ ˧ة̸̤ المف˅˒̾˦ ا̏̀طو لأ

#### المتطلبات التالية

- 1 استبدل ل<u>وحة الإدخال/الإخراج</u>.
	- **2** أعد وضع <u>المروحة</u>
- 3 اتبع التعليات من الخطوة 1 إلى الخطوة 8 في "استبدال <u>لوحة النظام</u>".
	- 4 أعد وضع لوحة ا<u>لإدخال/الإخراج</u>
		- 5 في المش<u>ت الحراري</u> .
	- **6** أعد وضع <u>البطارية الخلوية المصغرة</u>.
		- 7 ٪ أعد وضع <u>مكيرات الصوت</u>
		- 8 أعد وضع <u>البطاقة اللاسلكية</u> .
			- 9 أعد وضع <u>البطارية</u>
			- 10 أعد وضع <u>غطاء القاعدة</u>.

## إزالة مسند راحة اليد

تحذيو : قبل العمل داخل الكمبيوتر ، اقرأ معلومات الّامان التي تم إرفاقها مع الكمبيوتر ، واتبع الخطوات الوادة في ق<u>بل العمل داخل الكمبيوتر</u> . بعد العمل ⚠ داخل الكمبيوتر ، اتبع التعليمات الواردة في <u>بعد العمل داخل الكمبيوتر</u>. للتعرف على المعلومات الإضافية الحاصة بأفضل ممارسات الامان. راجع الصفحة الرئيسية الخاصة بالتّوافق التنظيمي من خلال dell.com/regulatory\_compliance.

### المتطلبات ا<mark>لا</mark>ساسية

- 1 فم بإزالة <u>غطاء القاعدة</u>
	- 2 فَمَ بِإِزالَةِ ا<mark>لبطاريةِ</mark>
- 3 ٪ قم بإزالة ك<u>بل مصباح حالة البطارية</u>
	- 4 فَرِ بِإِزَالَةِ الْ<u>لِيْطَاقَةِ الْلاسلَكيَّةِ</u>
	- 5 فم بإزالة <u>المشت الحراري</u>.
	- **6** ٪ قم بإزالة لوحة <u>الإدخال/الإخراج</u>
		- 7 ٪ قم بإزالة <u>مكبرات الصوت</u>
	- 8 ٪ قُ بإزالة <u>البطارية الخلوية المصغرة</u>
		- 9 في بإزالة ل<u>وحة اللمس</u>
- 10 اتبع الإجراءات من الخطوة 1 إلى الخطوة 12 في "إزالة ل<u>وحة النظام</u>".
	- 11 فم بإزالة ا<u>لمروحة</u>
	- 12 ٪ قم بإزالة ك<u>يل لوحة الإدخال/ الإخراج</u>.
		- 13 ٪ مَّ بإزالة ل<u>وحة المفاتيح</u>

الإجراء

افتح مسند راحة اليد ثم قم بإزالة المسامير التي تثبت مسند راحة اليد بمفاصل الشاشة.

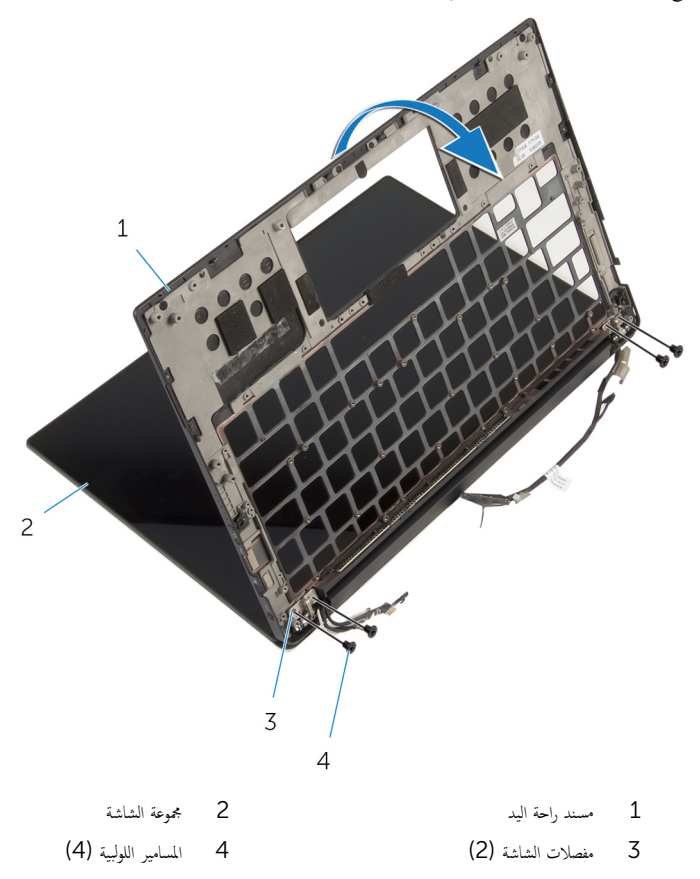

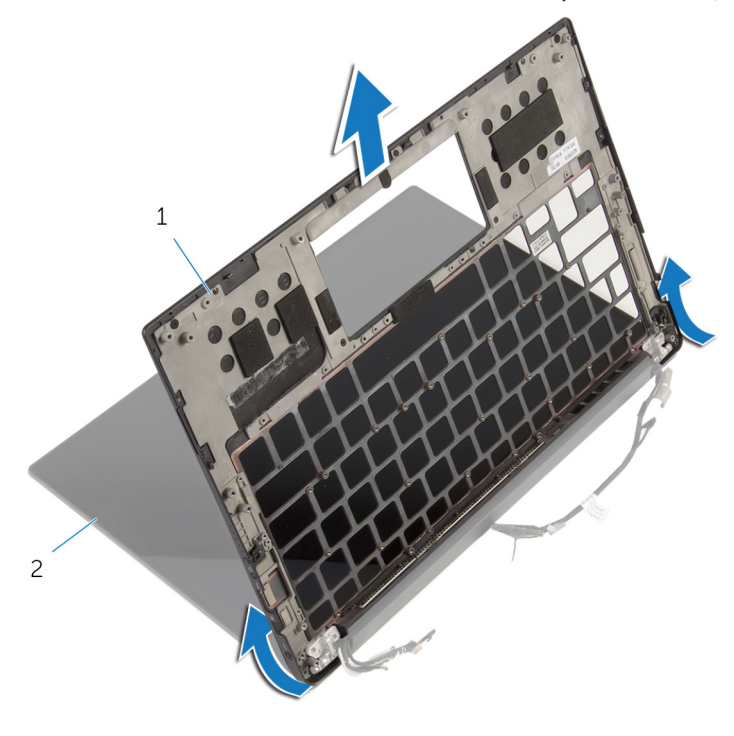

2 - مجموعة الشاشة 1 مسند راحة اليد

## إعادة وضع مسند راحة اليد

تحذيو ً. قبل العمل داخل الكمبيوتر، اقرأ معلومات الامان التي تم إرفاقها مع الكمبيوتر، واتبع الخطوات الوادة في ق<u>بل العمل داخل الكمبيوتر</u> . بعد العمل ⚠ داخل الكمبيوتر، اتبع التعليات الواردة في <u>بعد العمل داخل الكمبيوتر</u> للتعرف على المعلومات الإضافية الخاصة بأفضل ممارسات الزمان، راجع الصفحة الرئيسية الخاصة بالتّوافق التنظيمي من خلال dell.com/regulatory\_compliance.

#### الإجراء

- $\bf 1$   $\bar{\bf 3}$  فإزاحة مسند راحة اليد تحت مفاصل الشاشة، ثم قم بمحاذاة فتحات المسامير الموجودة على مسند راحة اليد مع فتحات المسامير الموجودة على مفاصل الشاشة.
	- 2 استبدل المسامير التي تثبت مسند راحة اليد بمفاصل الشاشة.
		- قاغلق مسند راحة اليد.  $\bar{\mathbf{3}}$

#### المتطلبات التالية

- 1 أعد وضع ل<u>وحة المفاتيح</u>
- 2 إزالة كب<u>ل لوحة الإدخال/الإخراج</u>
	- 3 أعد وضع <u>المروحة</u>
- 4 اتبع التعليات من الخطوة 1 إلى الخطوة 8 في "استبدال <u>لوحة النظام</u>".
	- 5 استبدال ل<u>وحة اللمس</u>.
	- **6** أعد وضع <u>البطارية الخلوية المصغرة</u>.
		- 7 ٪ أعد وضع <u>مكمرات الصوت</u>
	- 8 ٪ أعد وضع لوحة ا<u>لإدخال /الإخراج</u>
		- 9 أعد وضع <u>المشتت الحراري</u>
		- 10 أعد وضع <u>البطاقة اللاسلكية</u>
	- 11 استبدال ك<u>يل مصاح حالة البطارية</u>
		- 12 ǫȓ̉د ̀عو ا̤ [̻ةˋط˅ر](#page-16-0) .
		- 13 أعد وضع <u>غطاء القاعدة</u>.

# (BIOS) تحديث نظام الإدخال والإخراج الاساسي

قد تحتاج إلى تحديث نظام الإدخال والإخراج الاساسي (BIOS) عندما يكون هناك تحديثًا متاحًا أو بعد إعادة تركيب لوحة النظام. لتحديث نظام الإدخال<br>. والإخراج الاساسي (BIOS):

- ابدأ تشغىل الكمموتي  $\boldsymbol{1}$
- 2 اذهب إلى dell.com/support.
- 3 القر فوق **دع المنتج**، أدخل رقم الصيانة الخاص بالكمبيوتر المحمول، انقر فوق **إرسال.**

ك<mark>س ملاحظة:</mark> إذا لم يكن لديك رمز الحدمة، استخدم ميزة الكشف التلقائي أو استعرض يدويًا طراز الكمبيوتر لديك.

- 4 القر فوق Drivers & Downloads (برامج التشغيل والتنزيلات).
- 5 ٪ قم بالتمرير نحو الاسفل وصولًا إلى **أو قم بإظهار كافة برامج التشغيل المتاحة لـ…** وحدد BIOS من **الفتة** القائمة المنسدلة.

ك<mark>م ملاحظة: تغيير فظام التشغيل</mark>٬ القائمة المنسدلة، حدد نظام التشغيل المثبت على الكمبيوتر لديك.

- 6 ˒̸˷̾ع BIOS ض̤عر ̧̪ف˅ت .BIOS
- 7 القر فوق Download File لتنزيل الملف) لتنزيل أحدث إصدار من BIOS للكبيوتر.
	- 8 ٪ قم بحفظ الملف وبمجرد اكتمال التنزيل، انتقل إلى المجلد حيث تم حفظ ملف تحديث BIOS.
	- 9 انقر نقرًا مزدوجًا فوق رمز ملف تحديث نظام BIOS واتبع الإرشادات التي تظهر على الشاشة.

### موارد المساعدة الذاتية

يمكنك الحصول على المعلومات والتعليمات بشأن منتجات Dell وخدماتها باستخدام مصادر المساعدة الذاتية عبر الإنترنت.

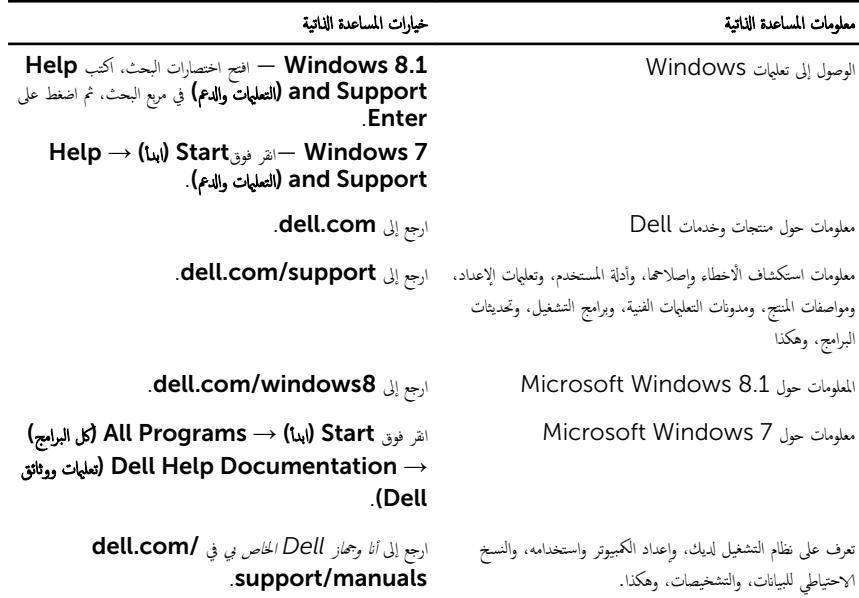

## Dell الاتصال بشركة

للاتصال بشركة Dell. أو الدعم الفني، أو مشكلات خدمة العملاء، ارجع إلى dell.com/contactdell.

كمِ ) ملاحظة: وتختلف حالة التوافر وفقًا للدولة والمنتج، وقد لا تتوفر بعض الخدمات في بلدك.

ملاحظة. إذا لم يكن لديك اتصال نشط بالإنترنت، فيمكنك العثور على معلومات الاتصال على فاتورة الشراء الخاصة بك أو إيصال الشحن أو الفاتورة او کتالوج منتج Dell.